### **KICK-OFF ARDUINO CURSUS**

UBA MWV

### **Deel 1**

Arduino

AT mega328

UNO

Nano

# **Wat is Arduino?**

● **Volgens [www.arduino.com](http://www.arduino.com/)***:*

*" Arduino is an open-source electronics prototyping platform based on easy-to-use hardware and software..."*

● *Arduino* **is een break-out bordje met Xtal, USB, power supply + een microcontroller AT Mega386 met een bootloader +een IDE\* + C#-programmeertaal +community**

**(\* Integrated development environment)**

# **Arduino versus kale AT MEGA386P**

- 
- **IC bevat loadersoftw. geen code aanwezig**
- **software-upload en communicatie**
- **Kost +/- 10-20 euro kost +/- 2,50 euro**

• Compleet alleen het IC

● **USB aanwezig voor programmer nodig(ISP)**

# **Smaken van Arduino**

UNO

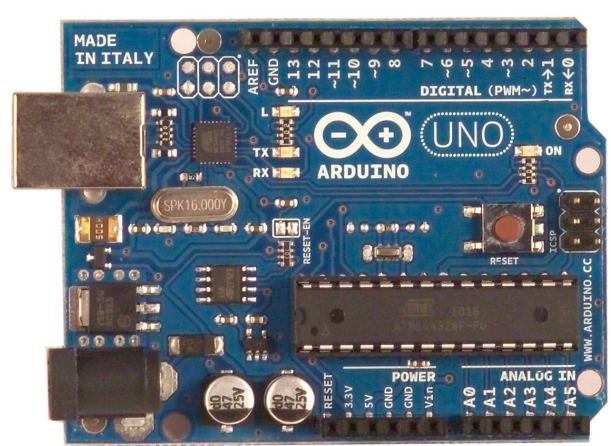

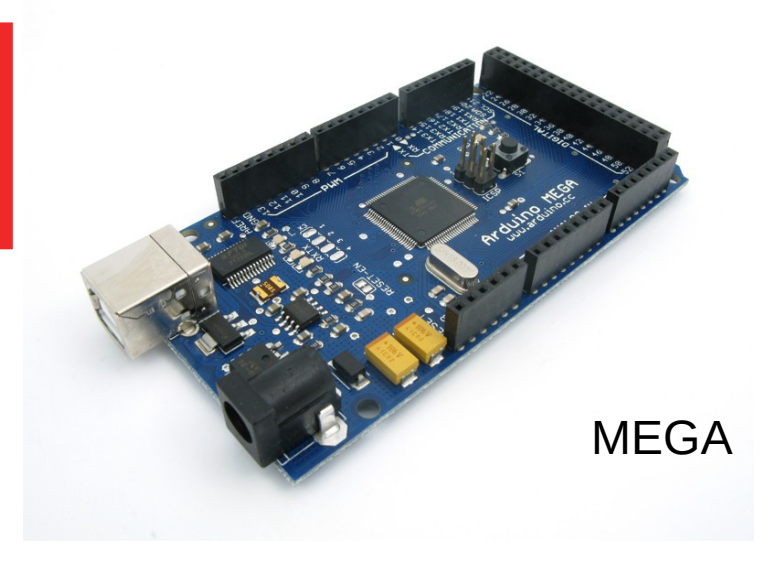

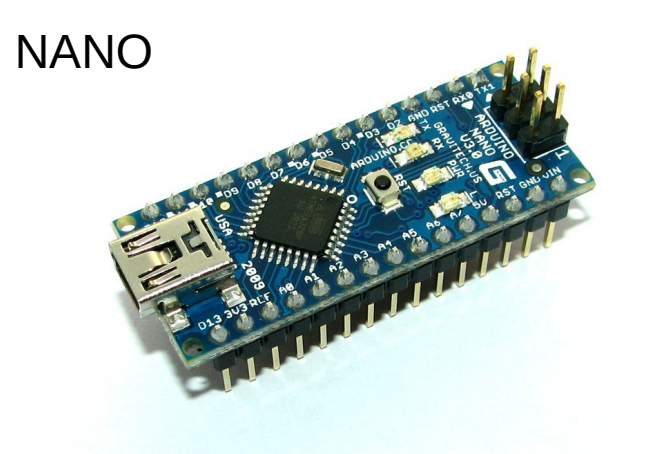

LILLY

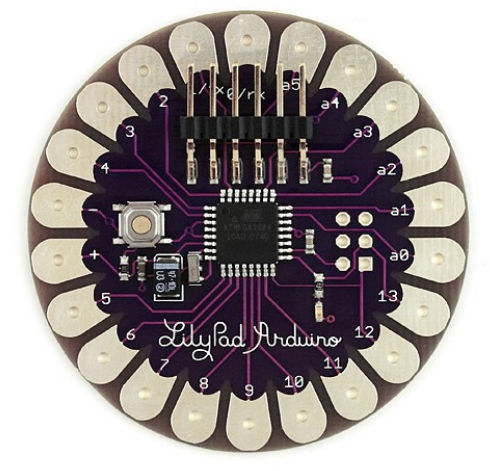

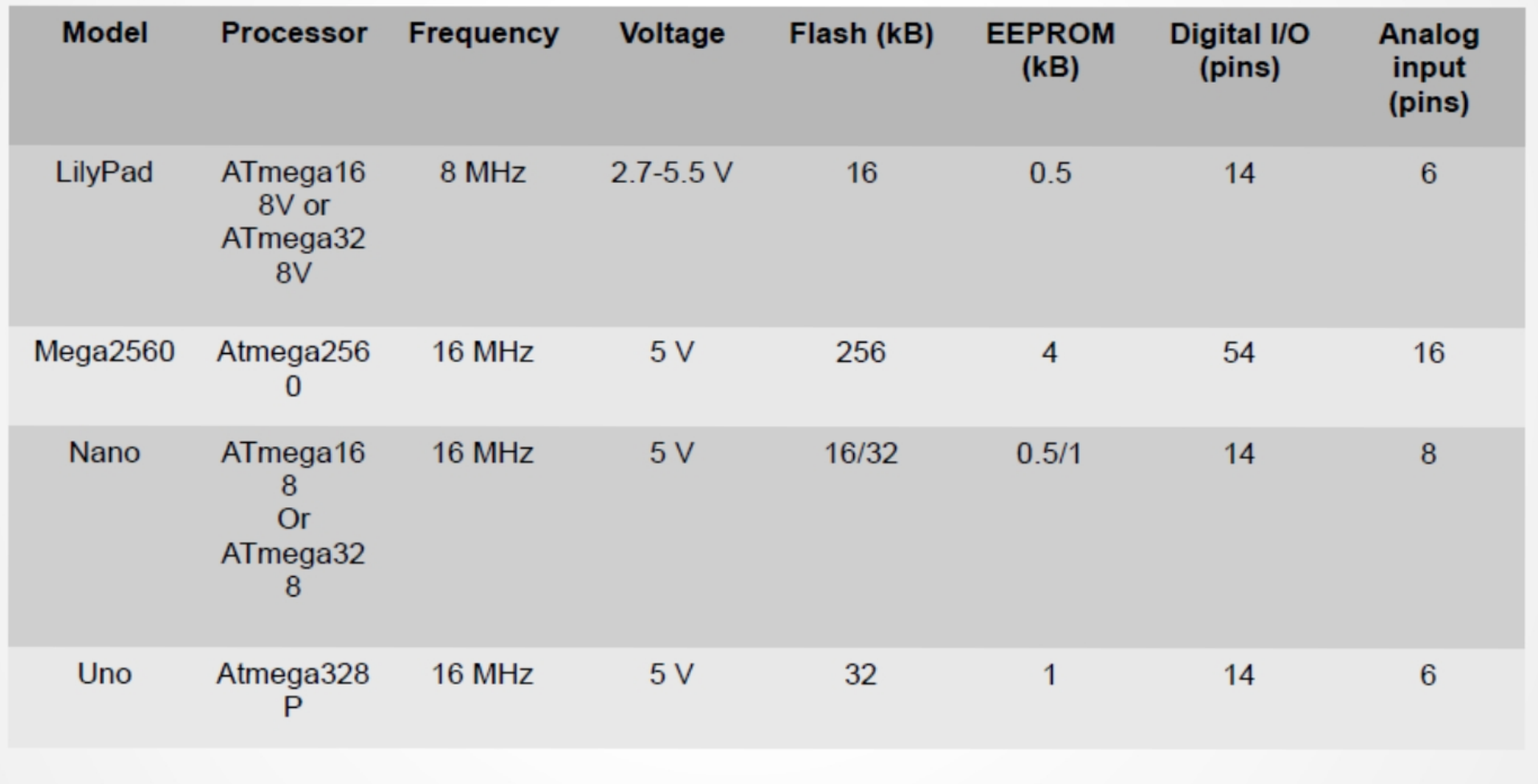

### **Waarom Arduino ?**

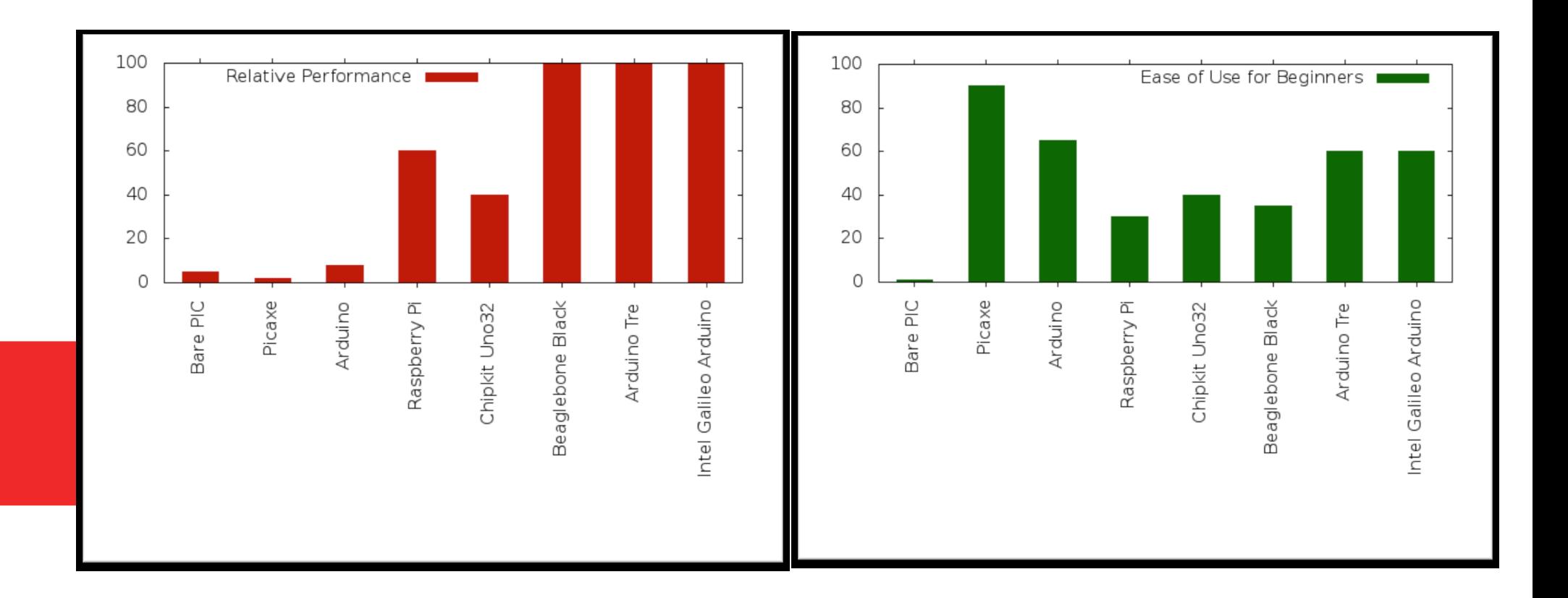

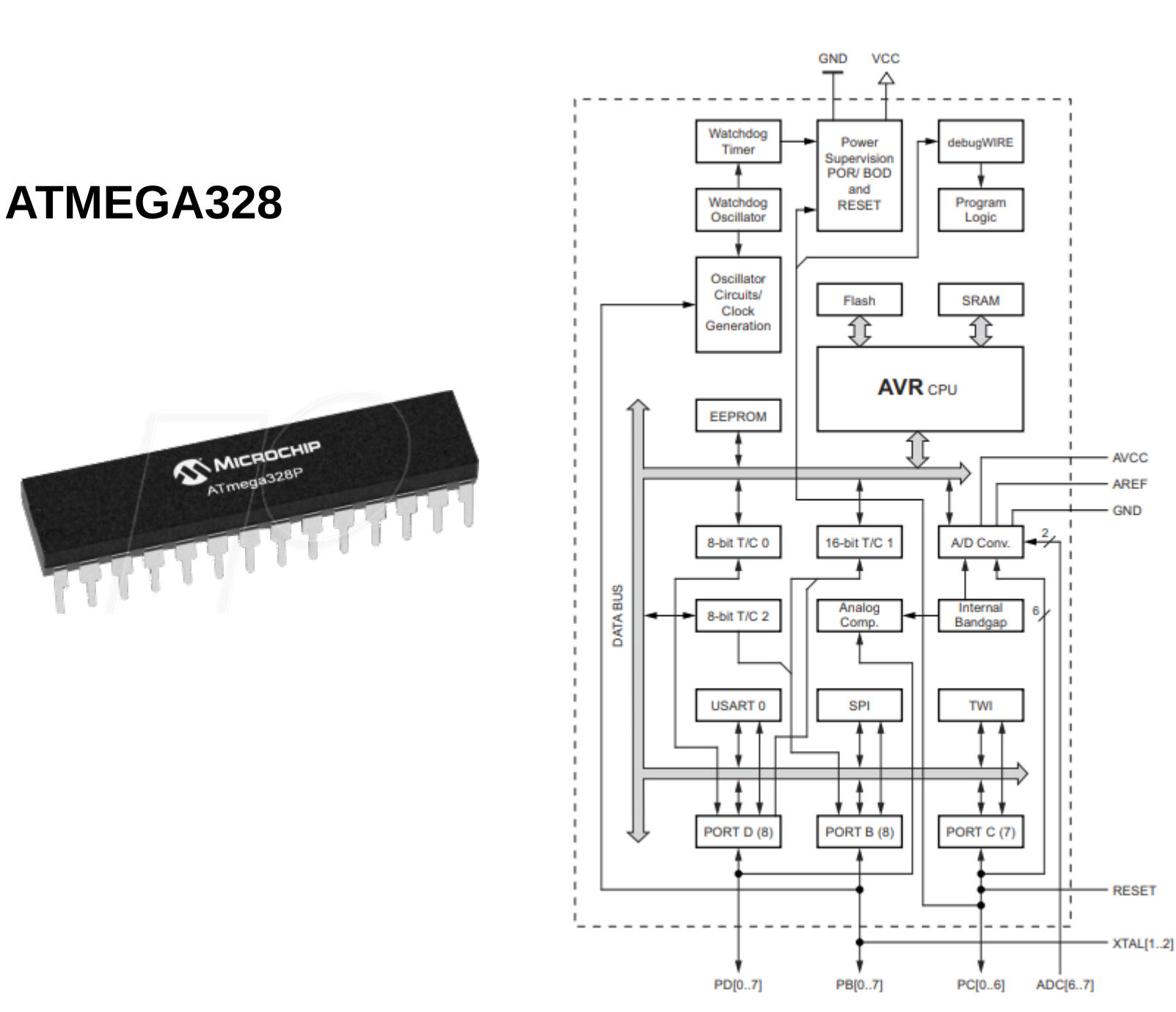

8 / 49

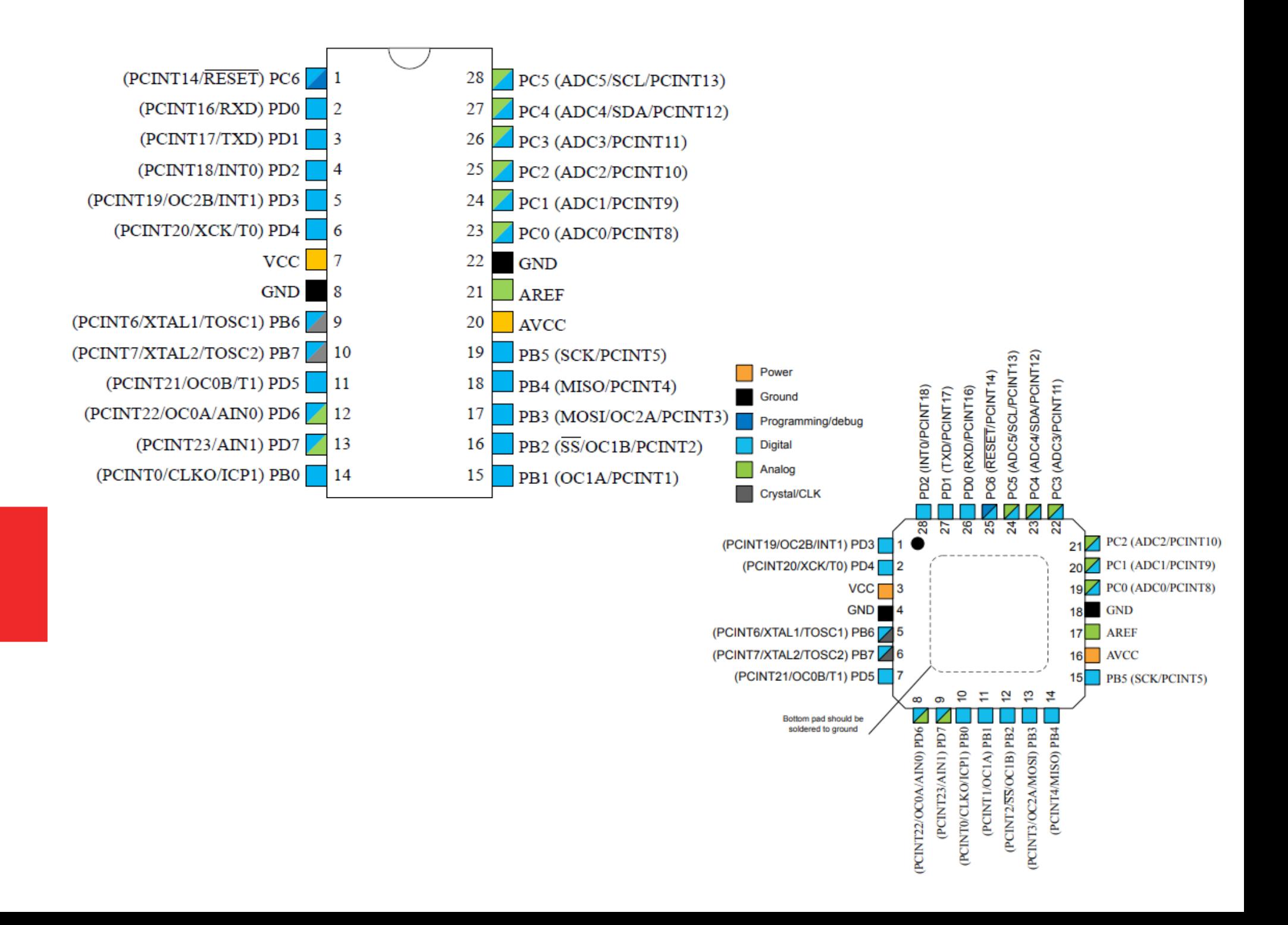

### **MEGA328 overzicht**

RISC processor – 131 instructies – 32x8 registers - clock max. 20 Mhz

32k flash memory 2k SRAM 1k EEPROM

2 x 8 bit timers/counters 1 x 16 bit timer counter 1 x real time counter met separate oscillator 6 PMW-kanalen 8 kanalen 10 bit ADC (TQPF) – 6 kanalen 10 bit ADC (PDIP) 1 USART 1 master/slave SPI 1 2-draads seriele interface (I2C compatible) Programmeerbare watchdog met separate oscillator Analoge comparator Interrupt en wake-up op Pin change Watchdog debugWIRE

# **Arduino versus Raspberry Pi**

#### **Arduino:**

Ontwikkelbord voor microcontrollers

Geen besturingssysteem

Beperkte kloksnelheid (16 MHz)

8 bit processor

Beperkte geheugen 32k flash-2k SRAM-512k EEPROM

Programmeertaal: C#

#### **Raspberry P:**

Complete computer

Met besturingssysteem

Kloksnelheid 900 Mhz

32-bit processor

Uitgebreid geheugen: 4 GB flash – 512k SRAM – microSD

Diverse programmeertalen (o.a. Python)

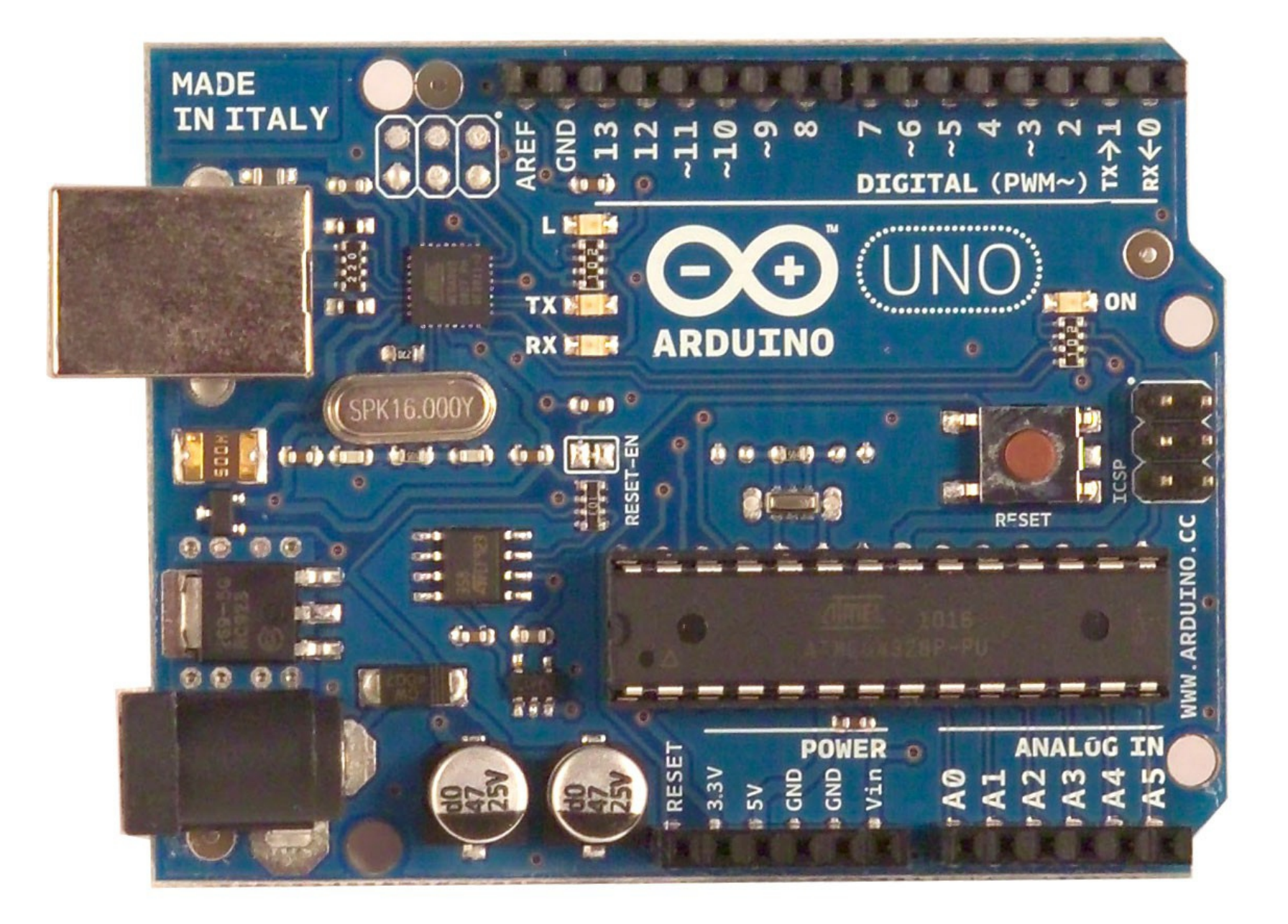

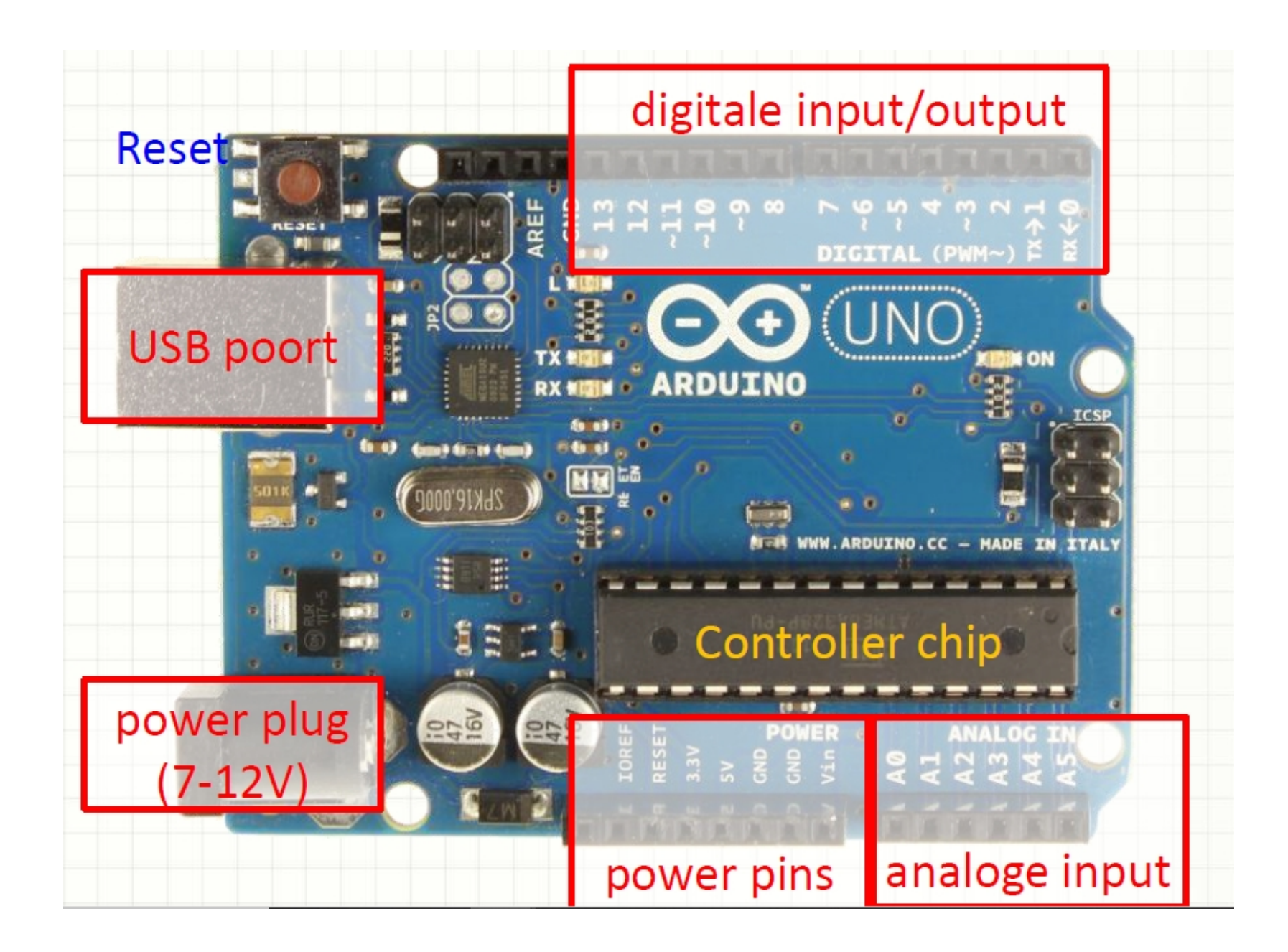

#### ATMega328P and Arduino Uno Pin Mapping

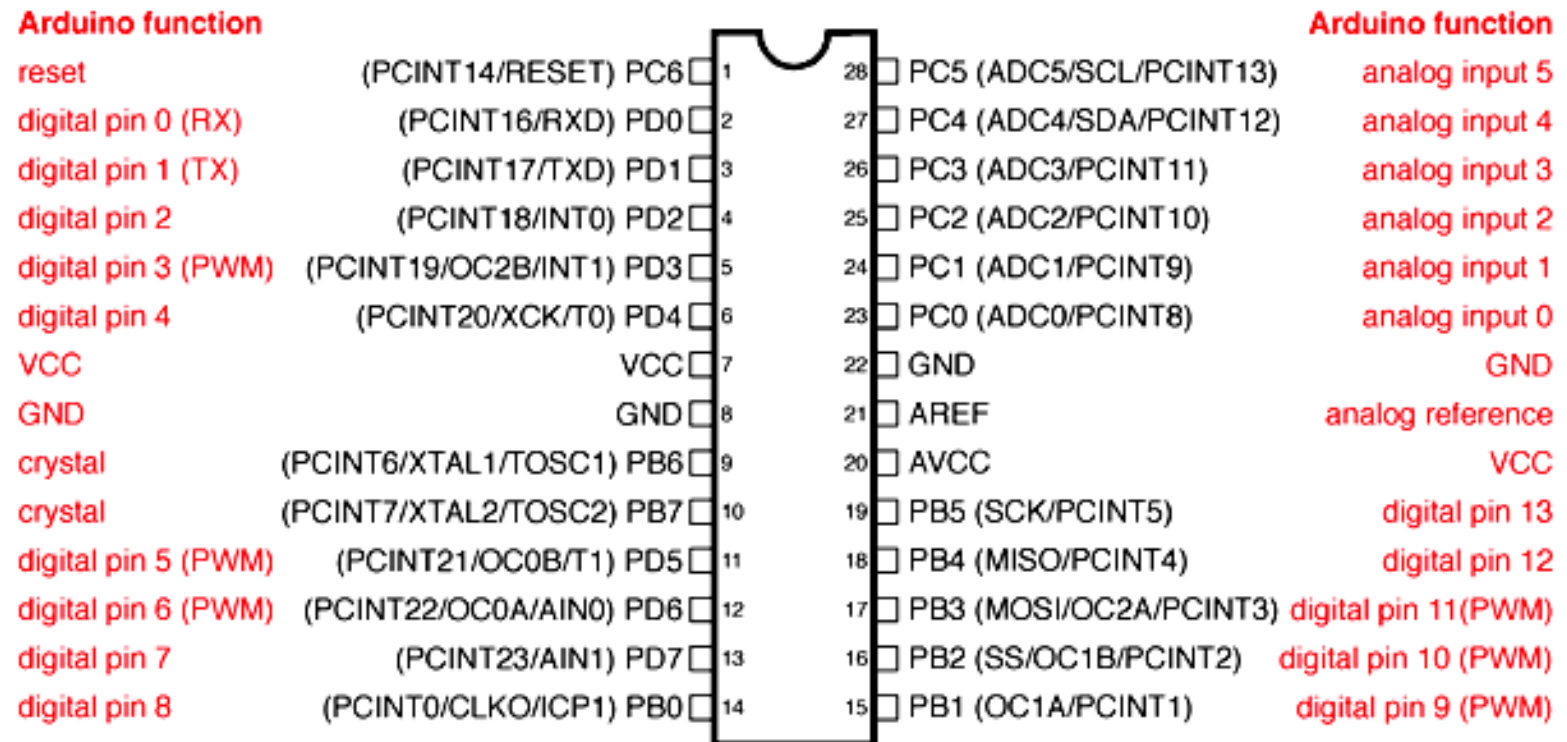

Digital Pins 11,12 & 13 are used by the ICSP header for MOSI, MISO, SCK connections (Atmega168 pins 17,18 & 19). Avoid lowimpedance loads on these pins when using the ICSP header.

### **Arduino uno aansluitingen**

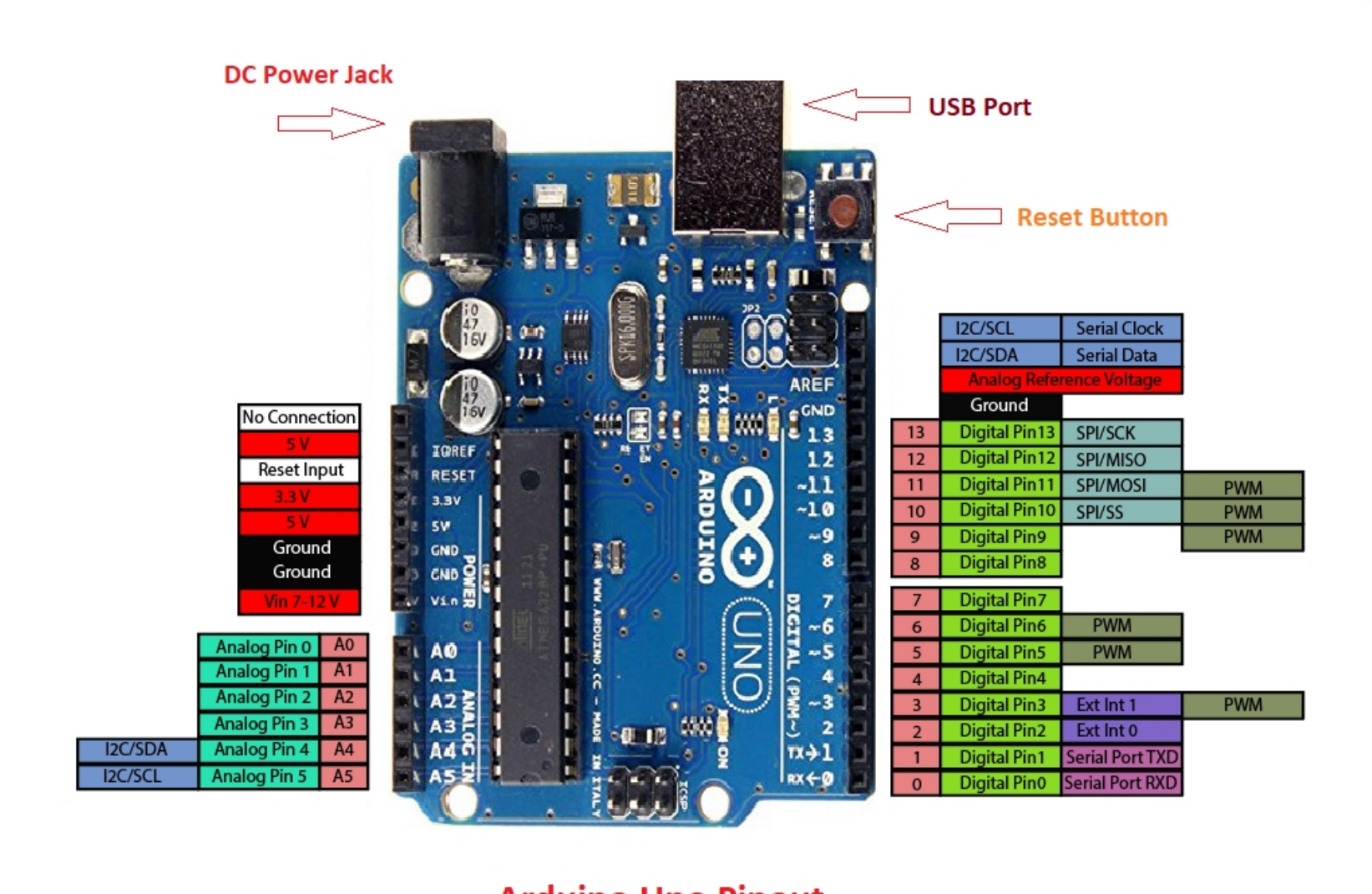

**Arduino Uno Pinout** 

www.TheEngineeringProjects.com

### **Arduino Uno schema**

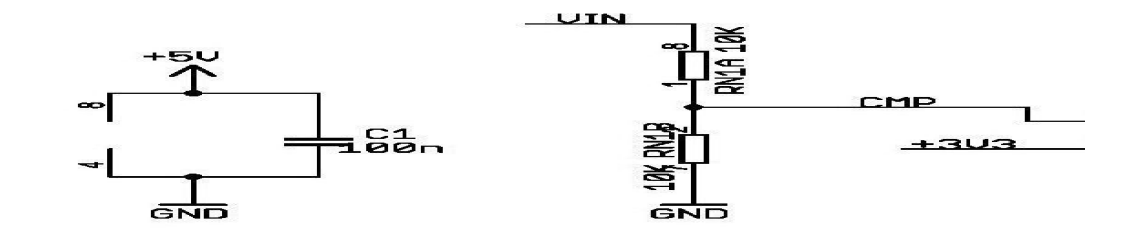

**USBVCC** 

Arduino(TM) UNO

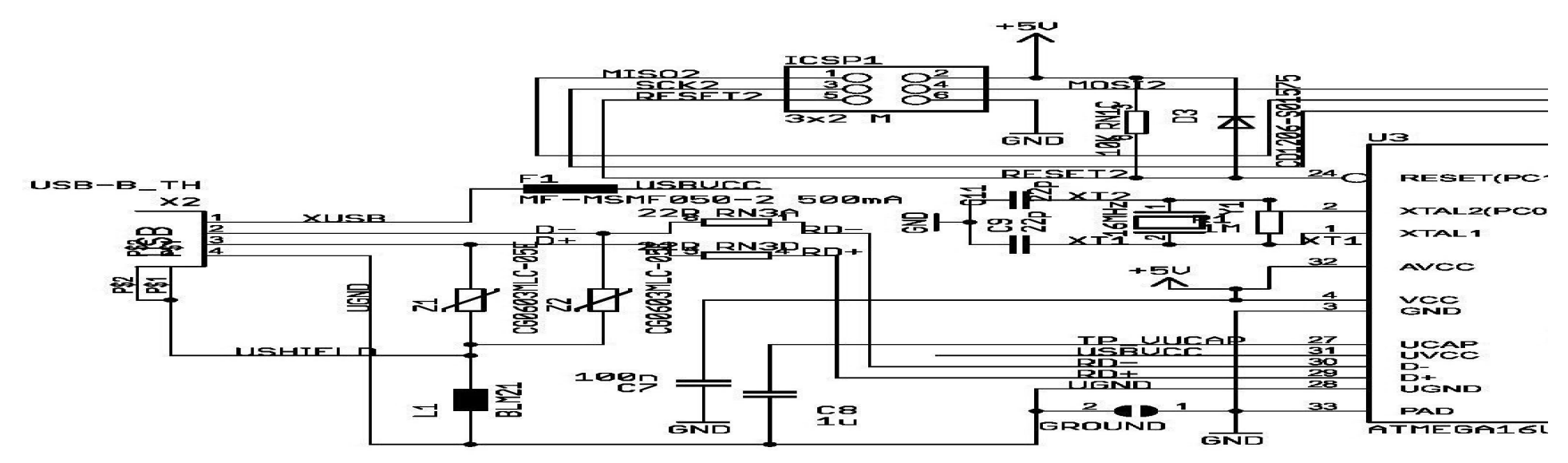

### **UNO uitgebreid met 'shields'**

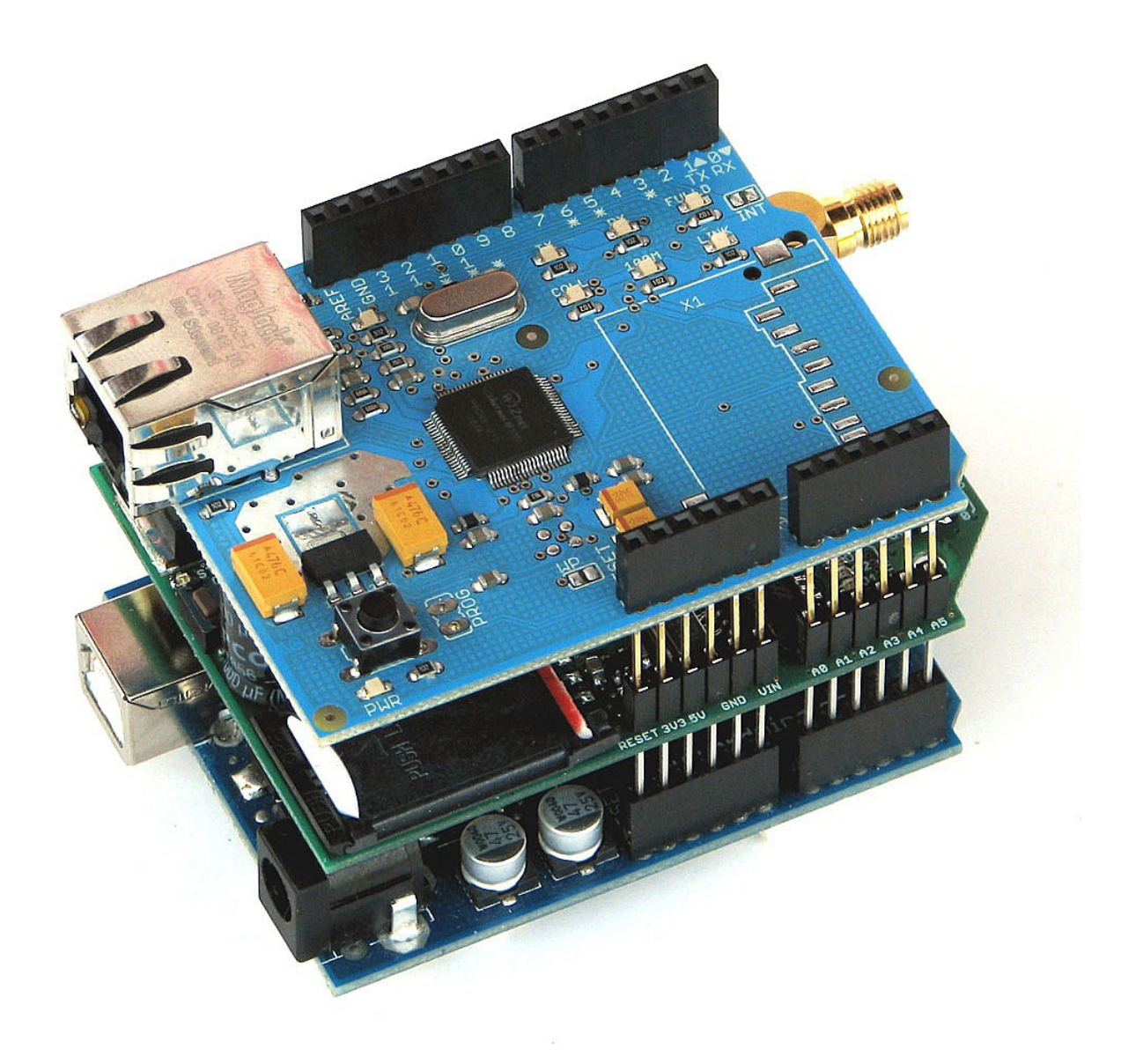

### **ARDUINO NANO**

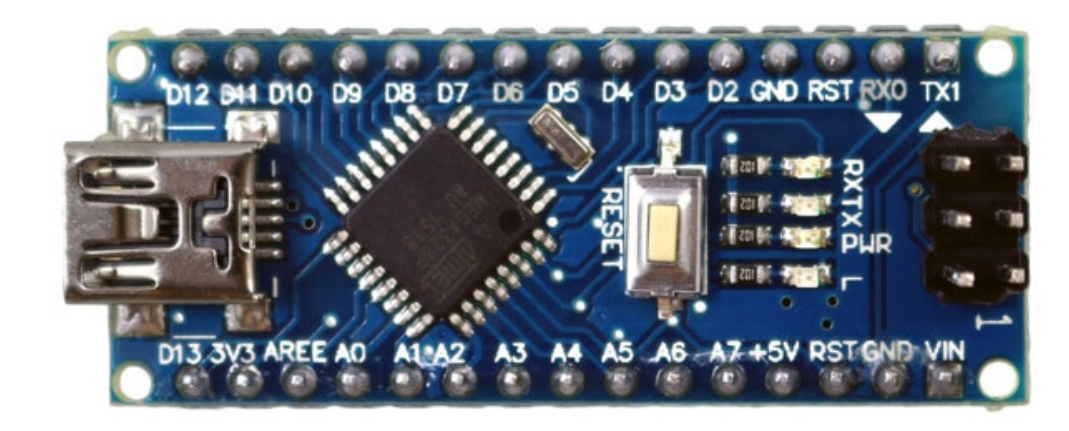

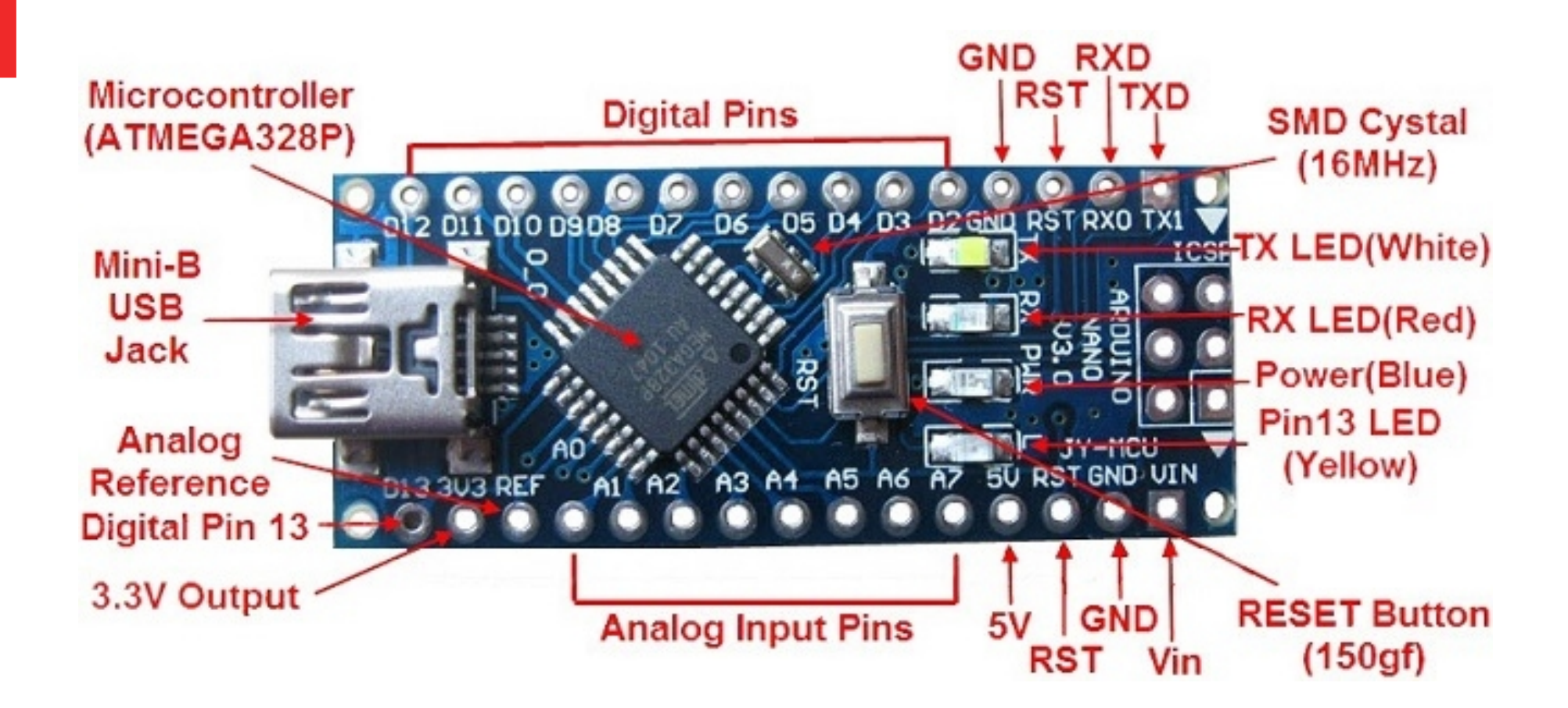

# **Arduino Nano aansluitingen**

#### **ARDUINO NANO PINOUT**

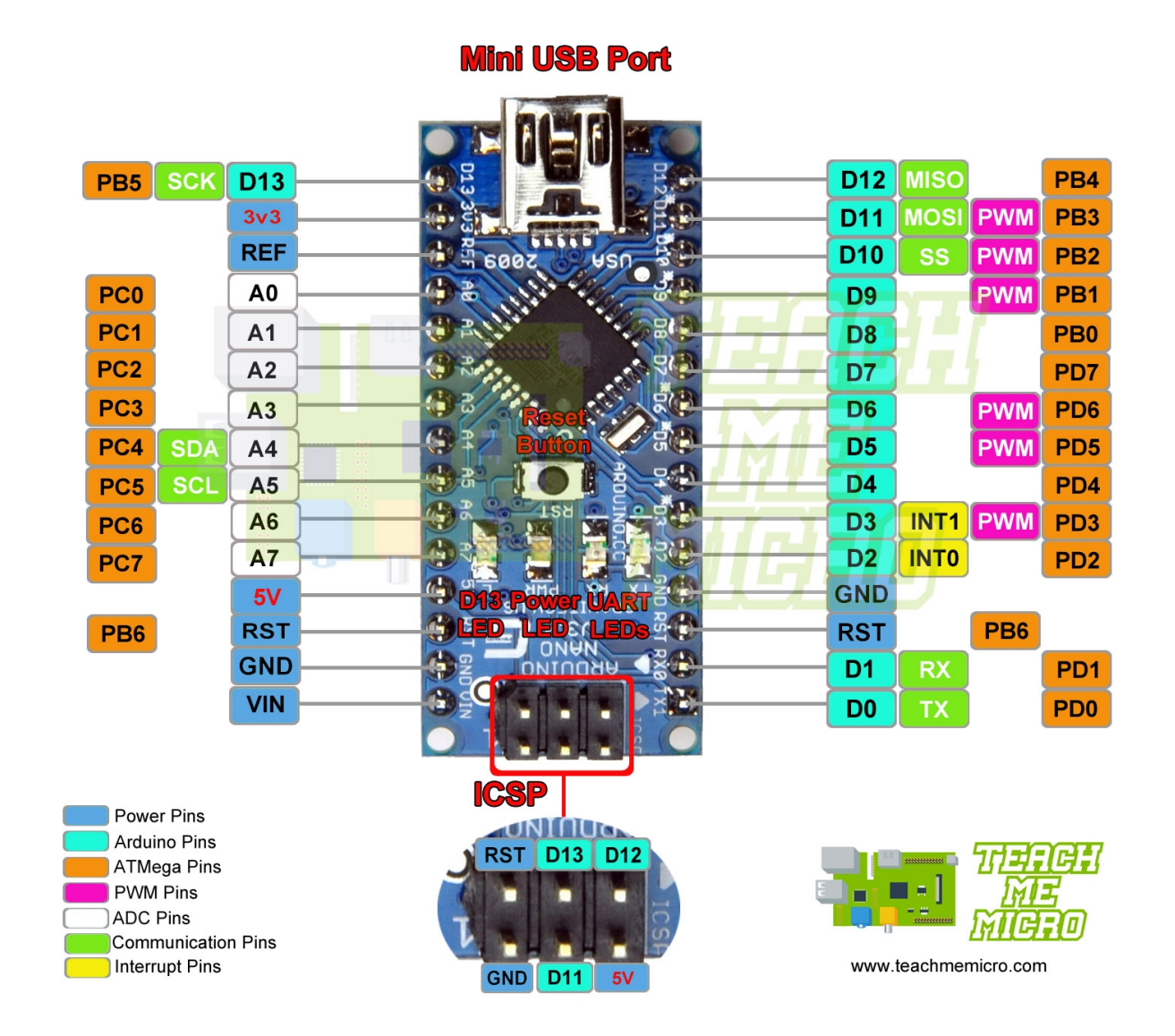

### **Arduino Nano**

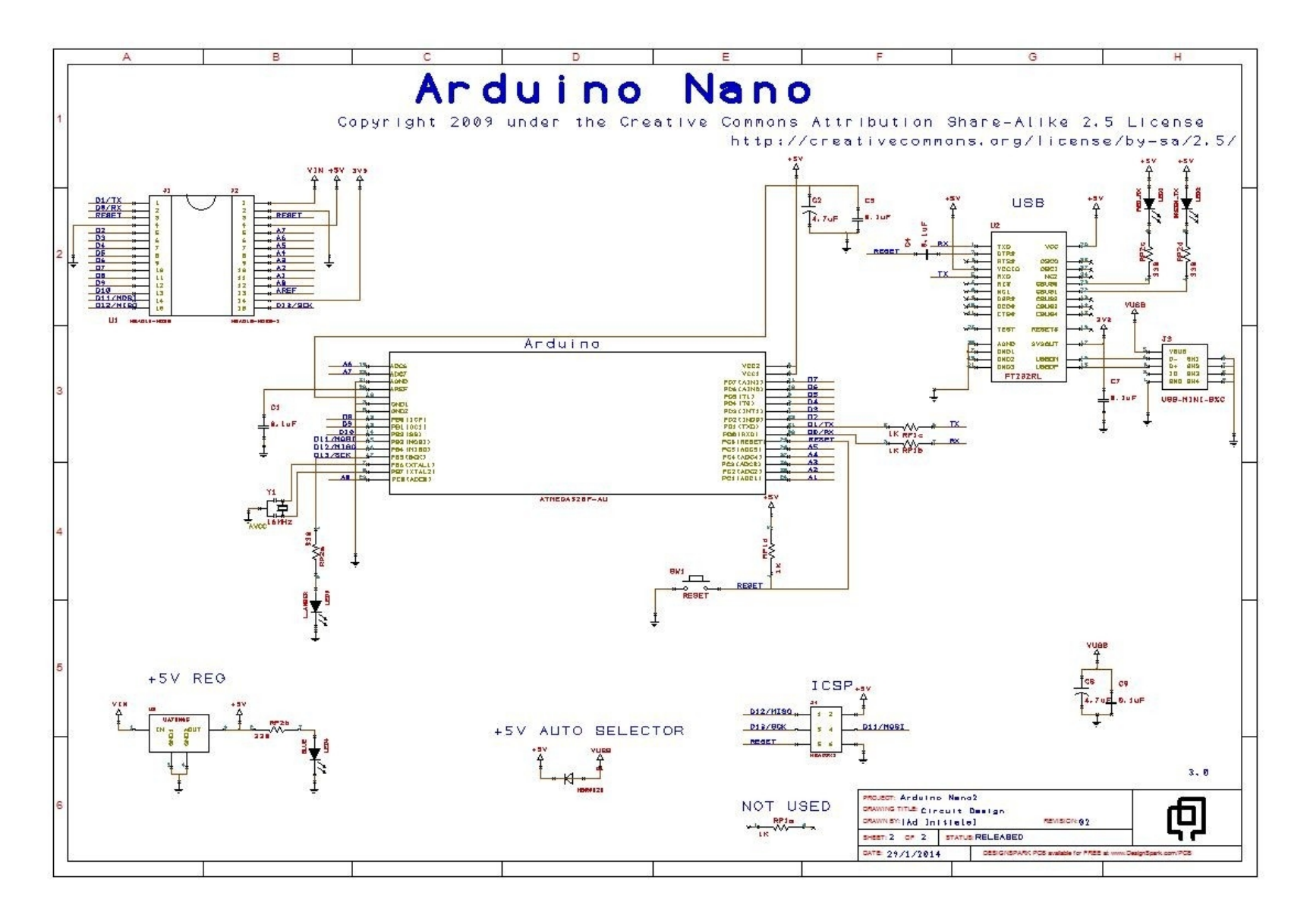

### **Verschil uno – nano**

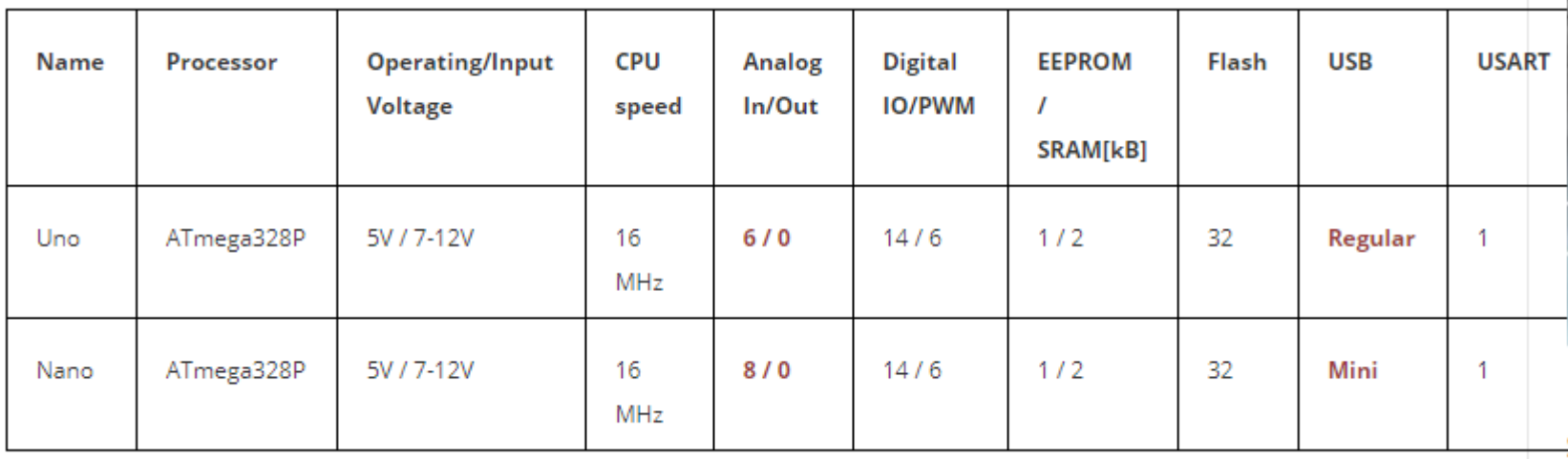

## **UNO OF NANO ?**

### **UNO:**

- Duurder
- Beter geschikt om te experimenteren
- Te combineren met breadboard **NANO:**
- Goedkoop
- Beter geschikt voor definitieve inbouw

#### **Deel 2**

#### Bedrijfsklaar maken van de arduino

### **INSTALLATIE VAN DE HARDWARE**

#### **1. Voeding**

 UNO: voeding via USB of externe 8V (max 12V) voeding (centrale pen is +)

NANO: via experimenteerboard

Experimenteerboard: voeding via USB of externe

voeding 8V (max 12V) (centrale pen is +)

**2. USB-kabel**

UNO: USB-A naar USB-B NANO: USB-A naar USB-mini

**Sluit de USB pas aan na installatie van de IDE!**

### **Installatie van de IDE**

**Sluit de Arduino nog niet aan op je computer! Voer eerst de volgende stappen uit:**

- Stap 1: download de IDE van *[www.arduino.cc](http://www.arduino.cc/)*
- Stap 2: Kies SOFTWARE→DOWNLOADS
- Stap 3: Kies het juiste besturingssysteem
- Stap 4: Kies Just Download (of Donate...)
- Stap 5: Kies Weergeven in map
- De uitvoerbare file ARDUINO-1.8.10-windows wordt gedownload.
- Stap 6: Sla het exe-bestand op en start het
- Stap 7: Kies de te installeren componenten (alle)
- STAP 8: Kies NEXT, en kies de map om de bestanden op te slaan
- STAP 8: Na installatie, kies CLOSE

**Sluit nu pas de ARDUINO aan op een USB-poort**

Je bent nu klaar om met de Arduino te werken.

Open de Arduino-IDE (via het icoontje of het menu START.

Je krijgt het volgende scherm te zien:

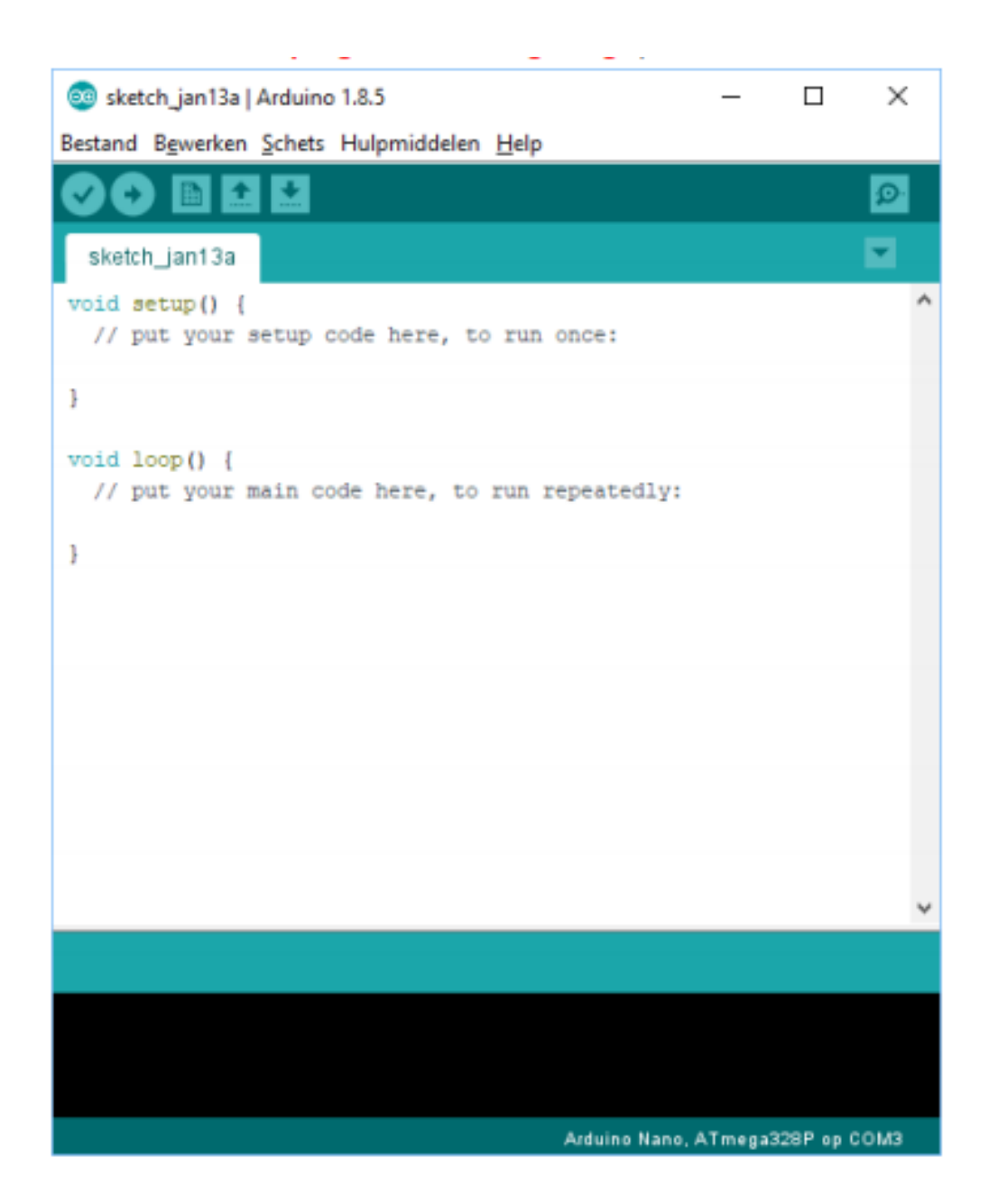

### **Eerste keer met Arduino-IDE**

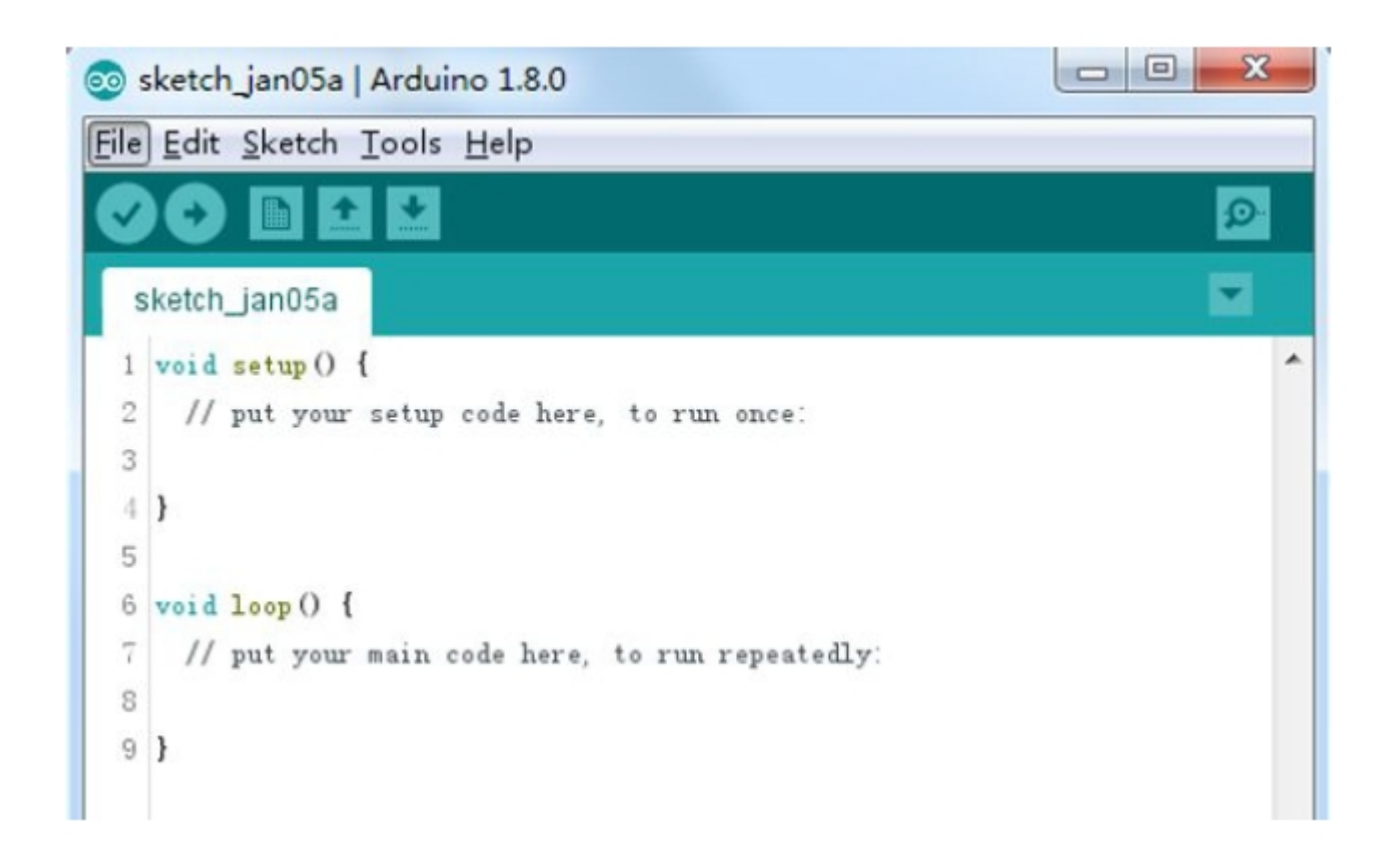

1. Via TOOLS  $\rightarrow$  BOARD om het juiste arduinobordje te kiezen (UNO of NANO) 2. Via TOOLS  $\rightarrow$  PORT om de juiste USB-poort te kiezen (is meestal al juist) 3. Klaar voor het eerste project!

### **Een eerste sketch (=arduinoprogramma)**

Openen van een bestaand programma: File → Open...

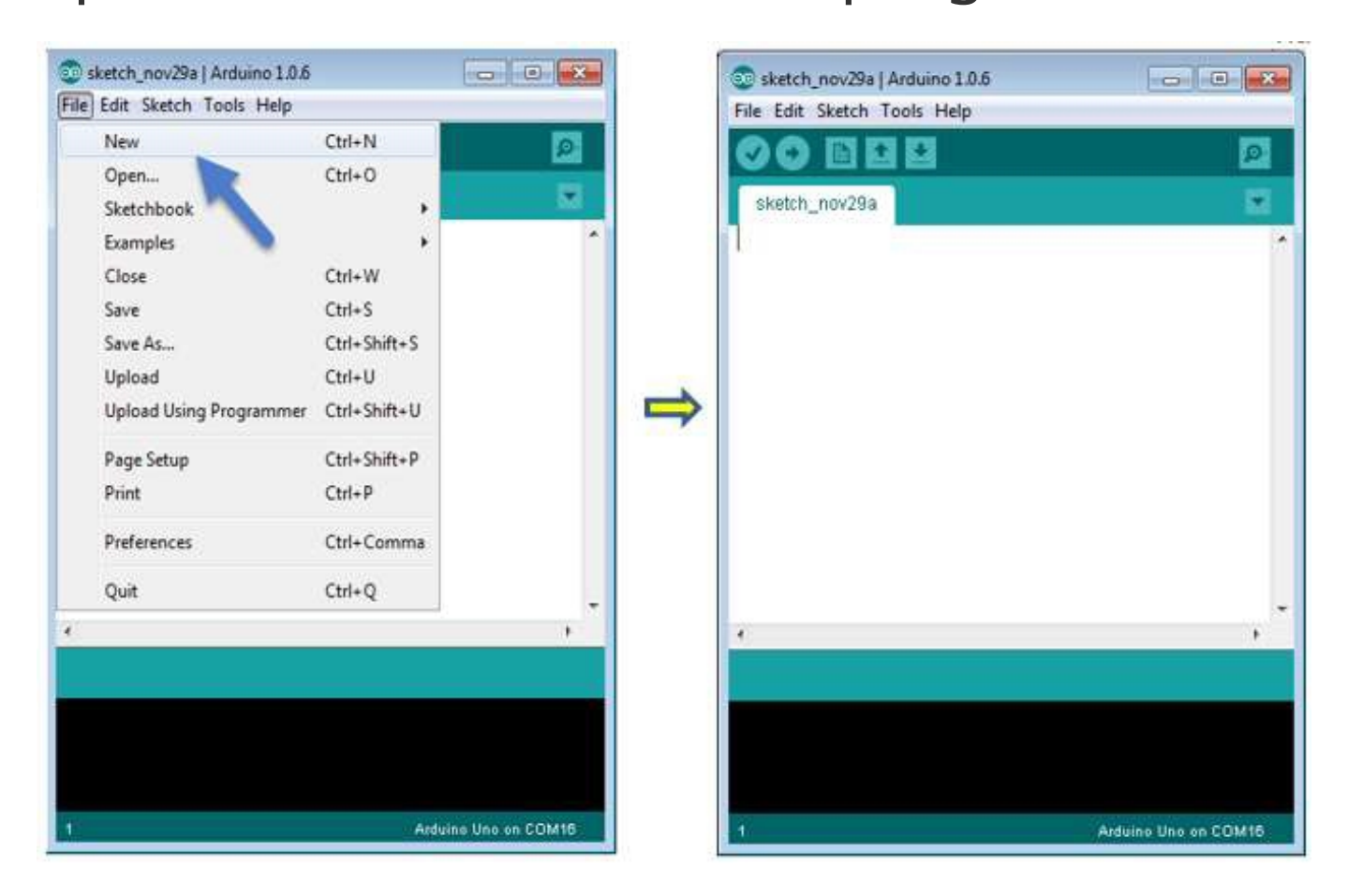

#### Kies: FILE->EXAMPLE->BASICS->BLINK

合

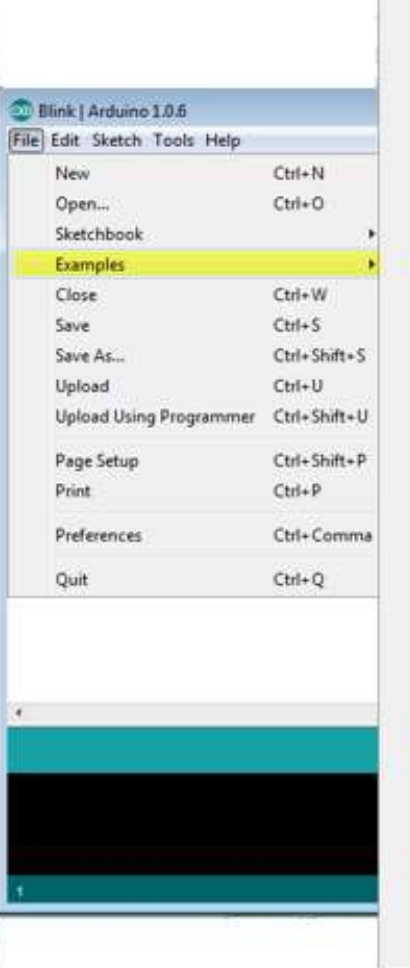

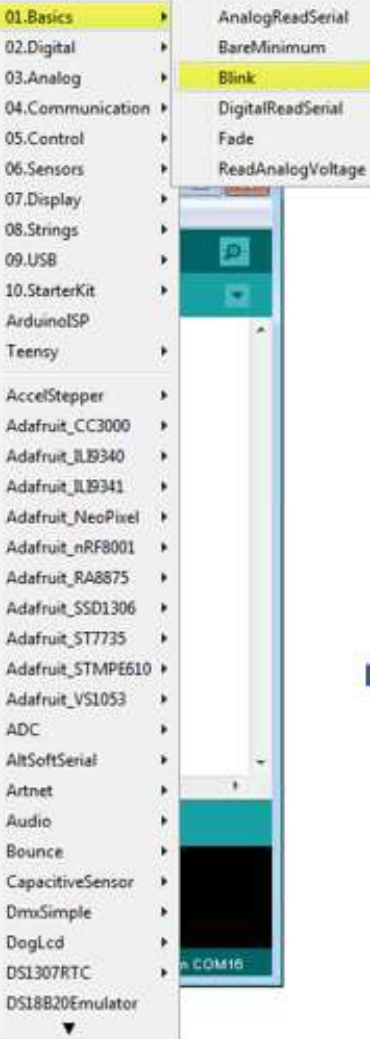

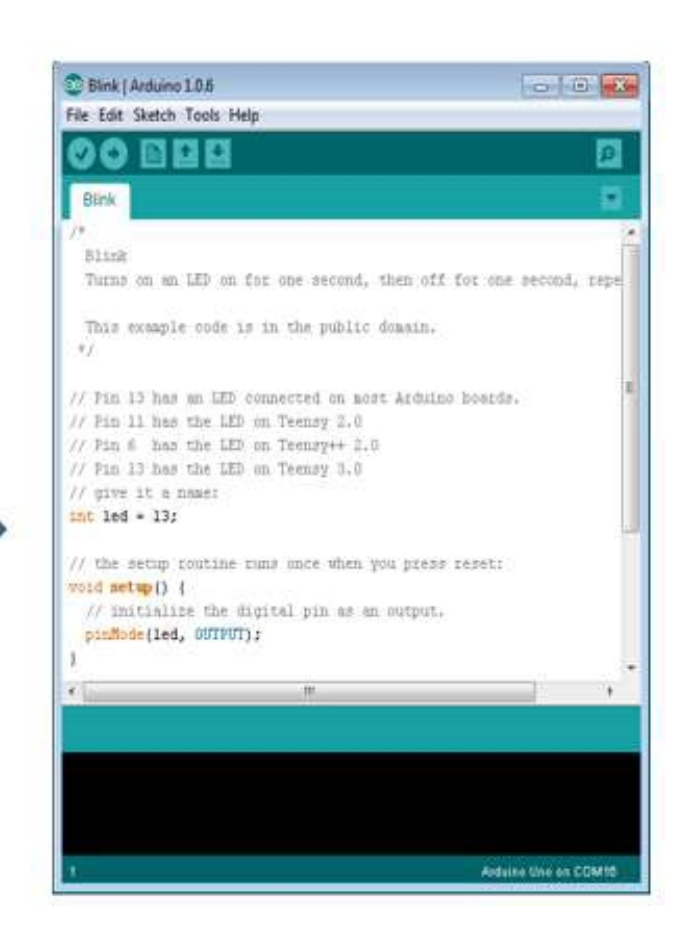

UPLOAD JE SKETCH

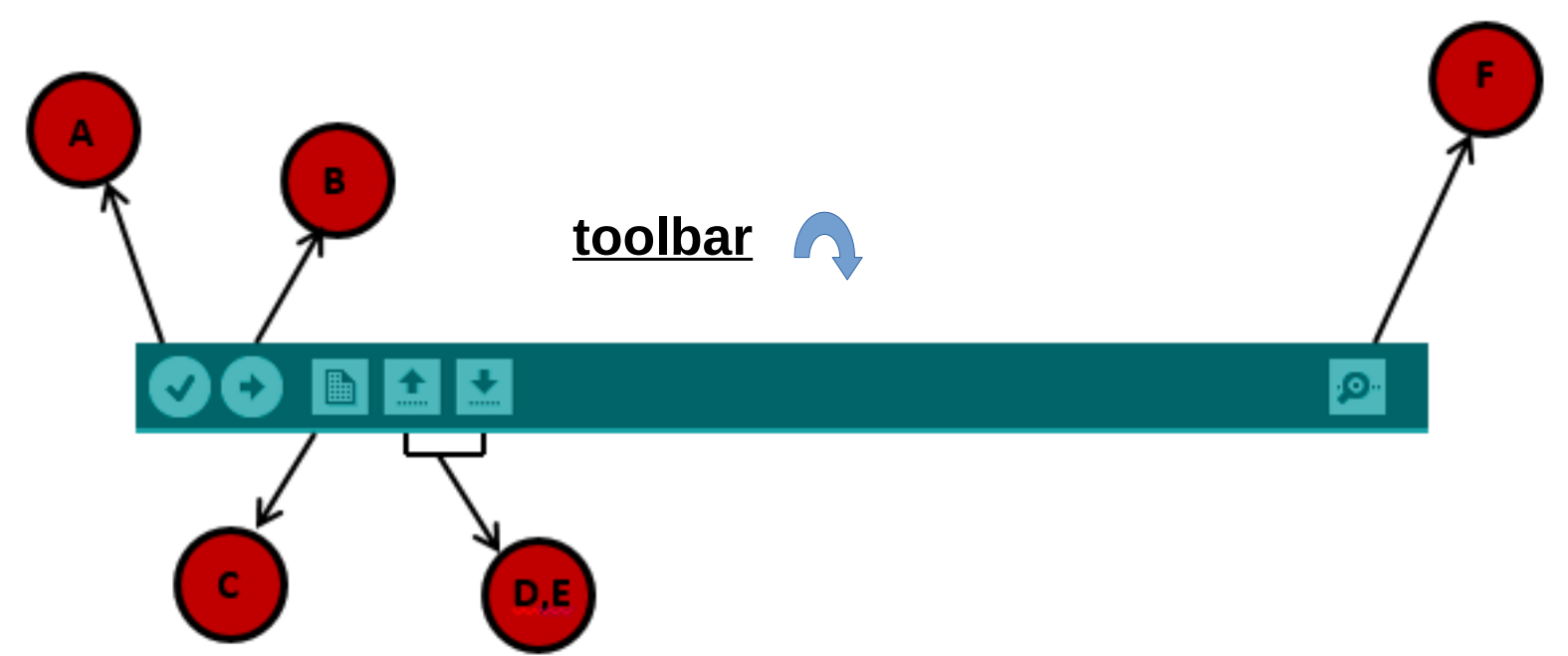

- A: check op compilatie-fout
- B: uploaden
- C: starten met een nieuwe sketch
- D: Openen van een bestaande sketch
- E: Opslaan van een sketch
- F: Start de monitor

KLIK OP B: RX/TX led op het board knippert tijdens loaden

### **1,2,3...de procesgang opstap naar les 1**

- 1. Programma schrijven in C#
- 2. Programma checken op syntax
- 3. Programma uploaden
- 4. Programma testen op logica

#### **Deel 3**

Het experimenteerboard

## **Arduino nano experimenteerboard**

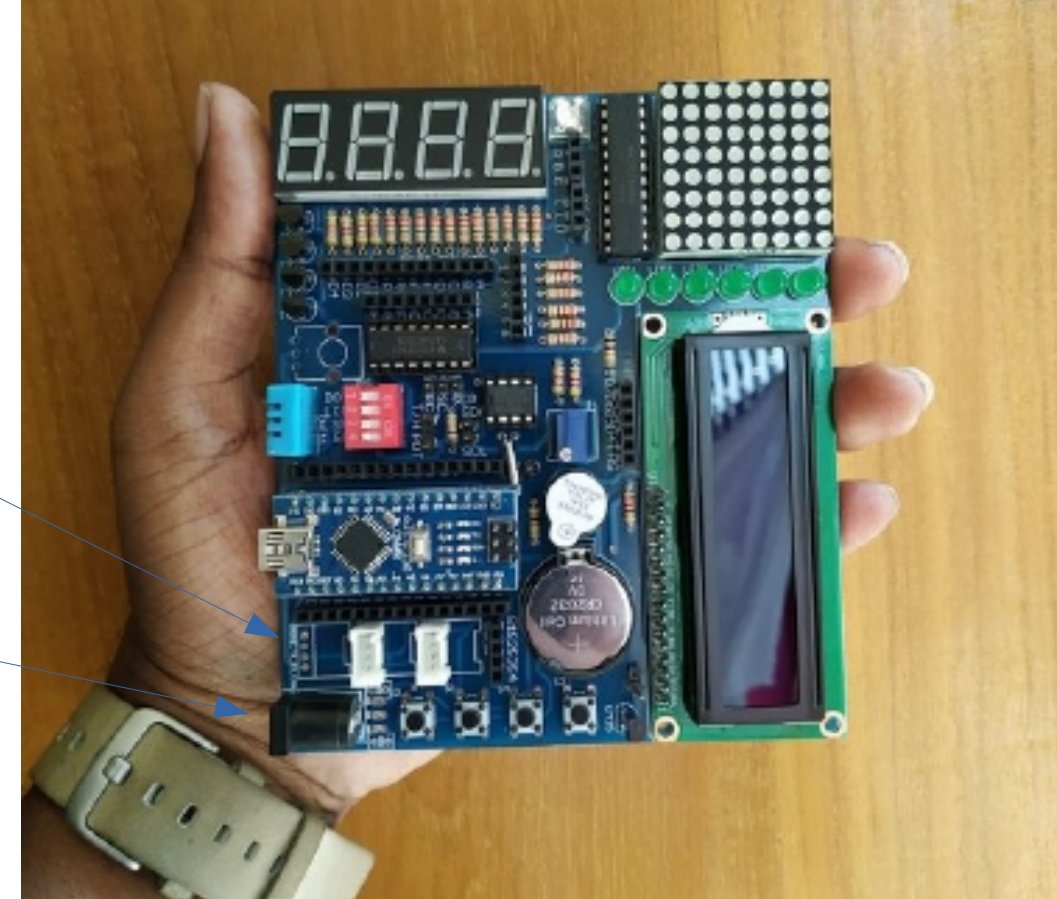

Expansiebus RX/TX – I2C – GPIO 2 mm pinafstand!

> 8-12V DC Centrale  $pin = +$

#### 4 x 7 segment display

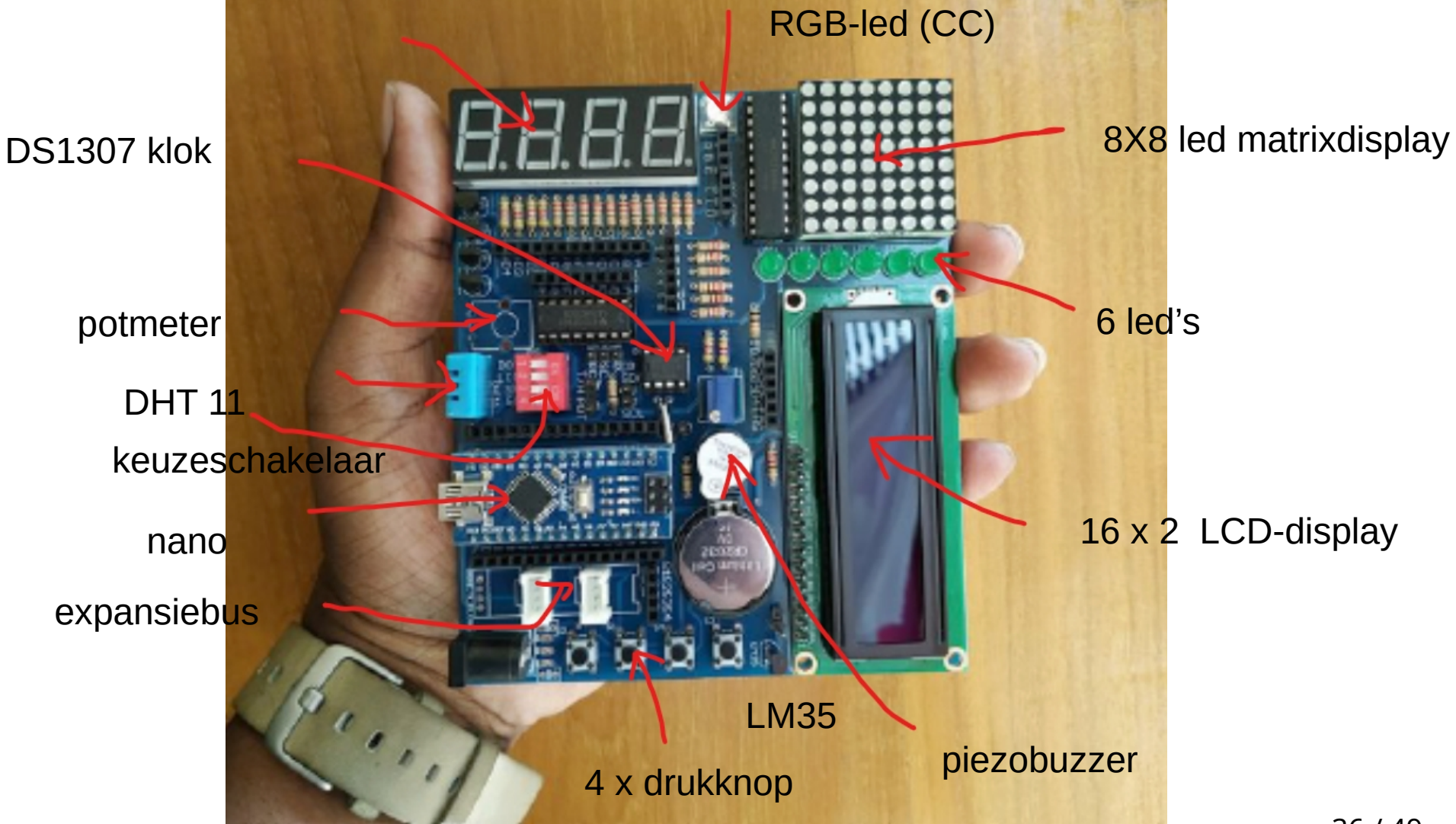

36 / 49

• 16 x 2 LCD DISPLAY

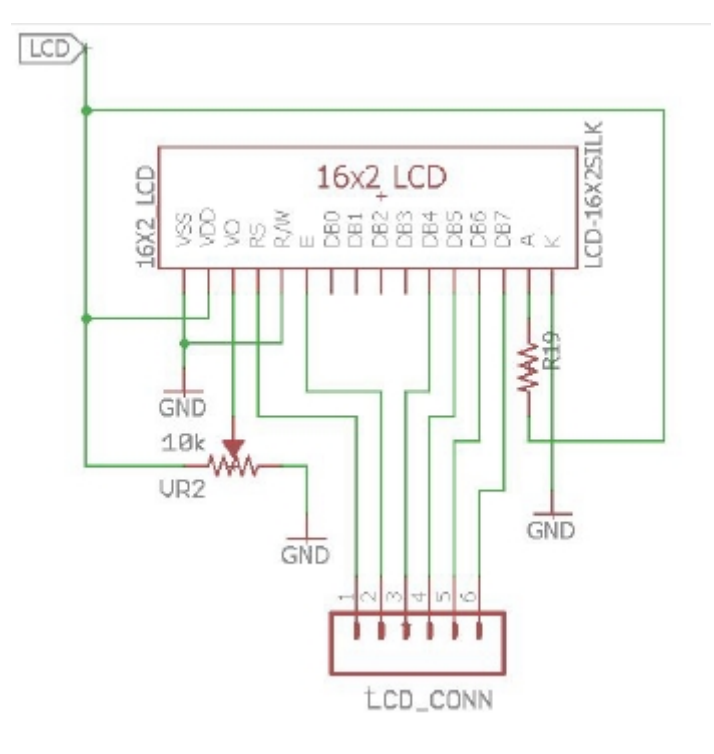

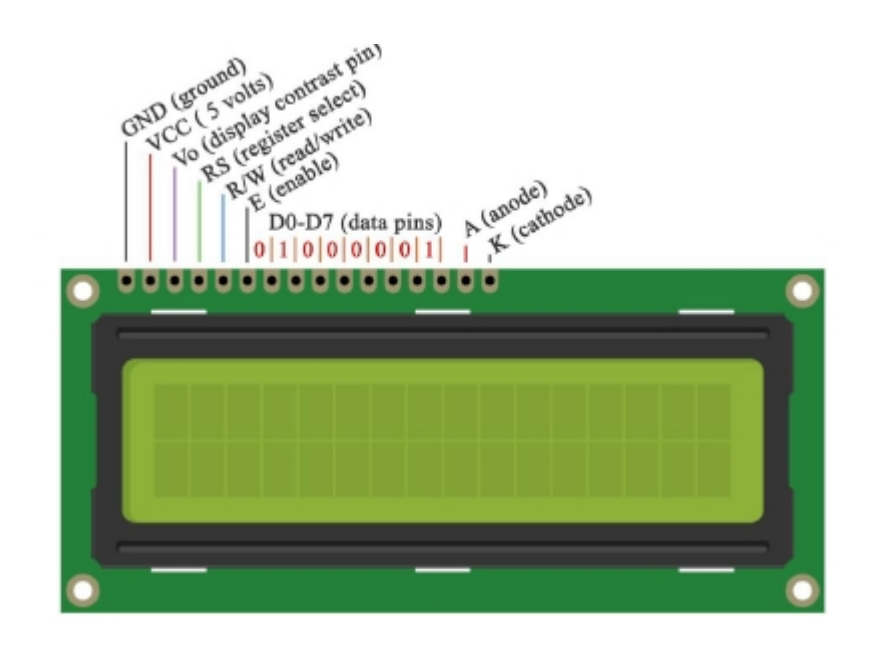

#### Parallel interface (2 nibbles)

• Bordklok (tijd, datum,...)

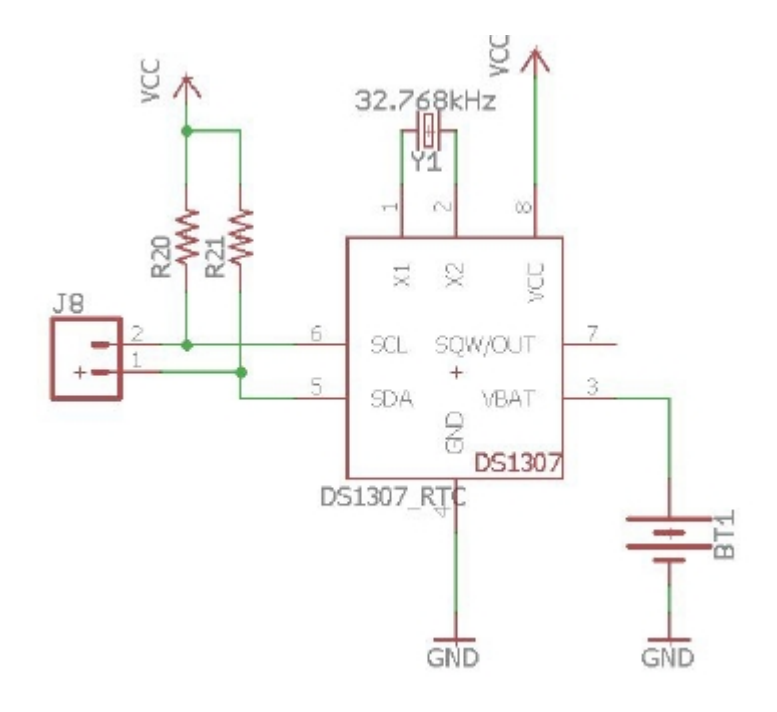

 $\mathsf S$ 

 $\times$ 1  $\frac{2}{3}$ X2 I<br>/bat l SNI

• 4 x 7-segment display (CA)

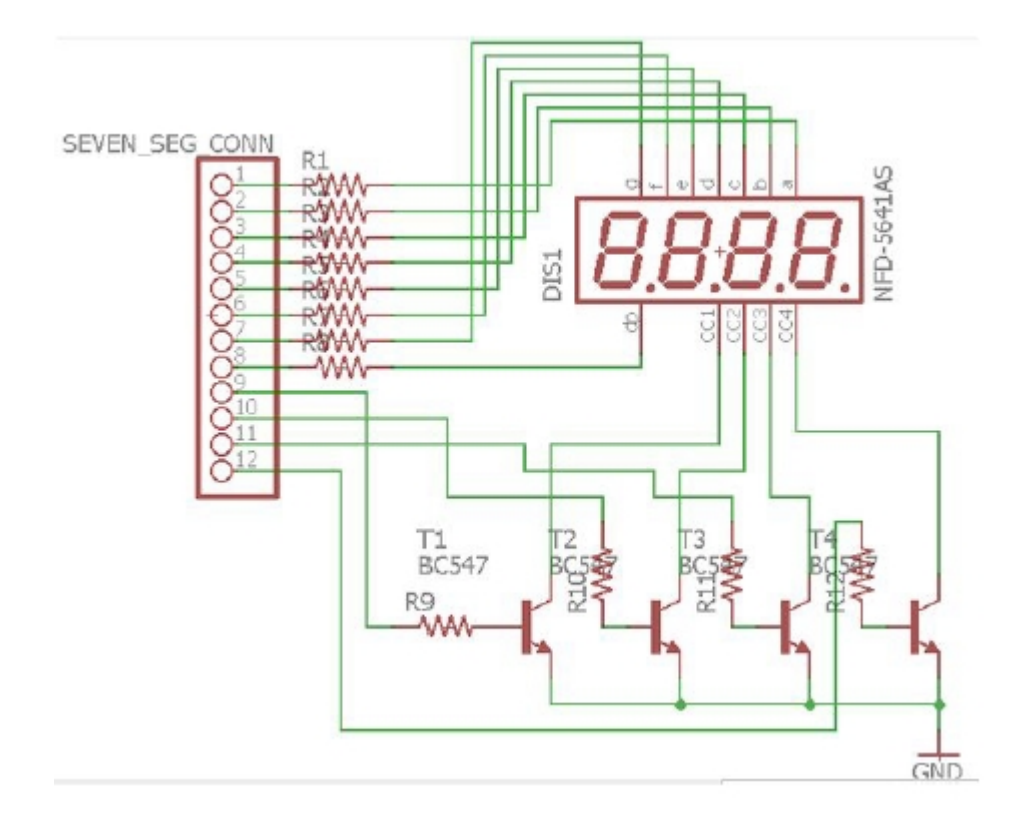

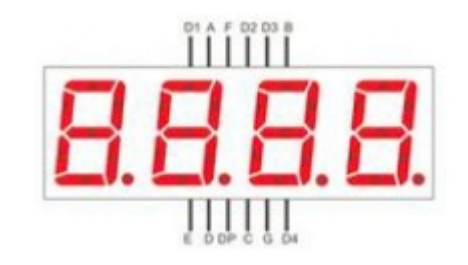

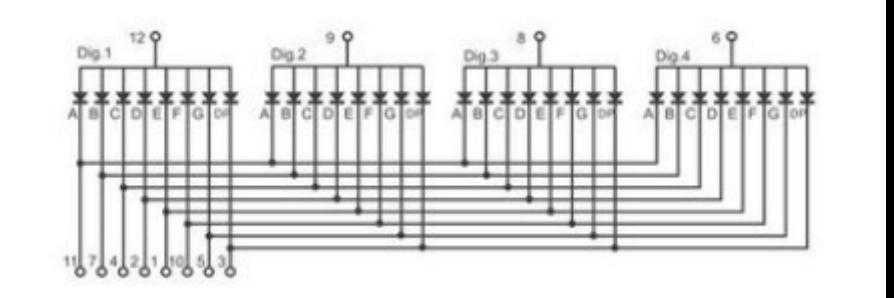

• SCHUIFREGISTER 74H595

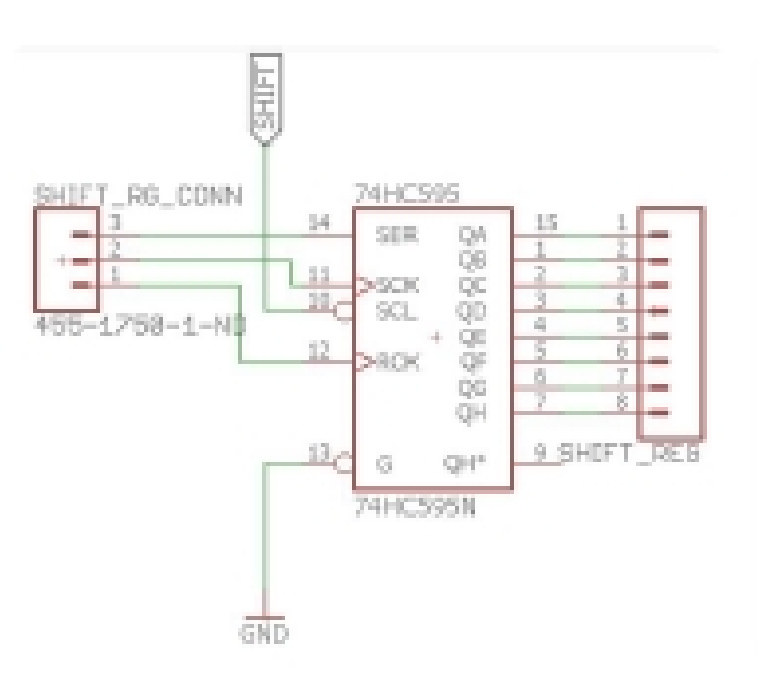

Logic Diagram (Positive Logic)

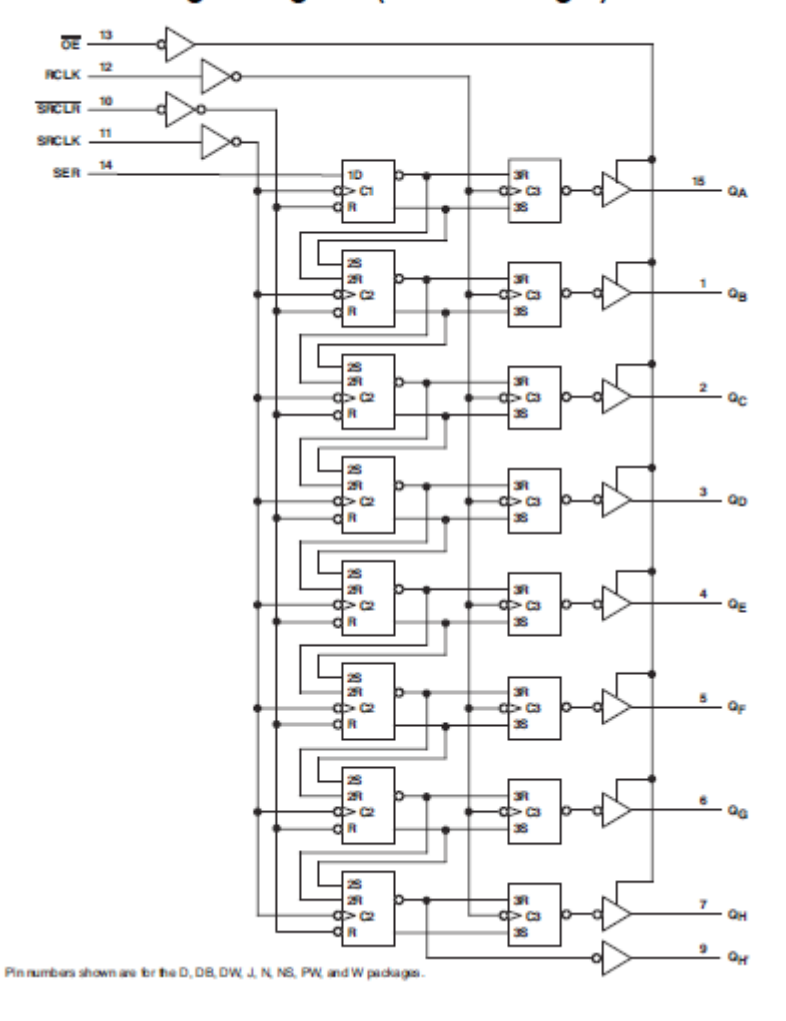

• 8 x 8 ledmatrix met MAX7219 driver (SPI)

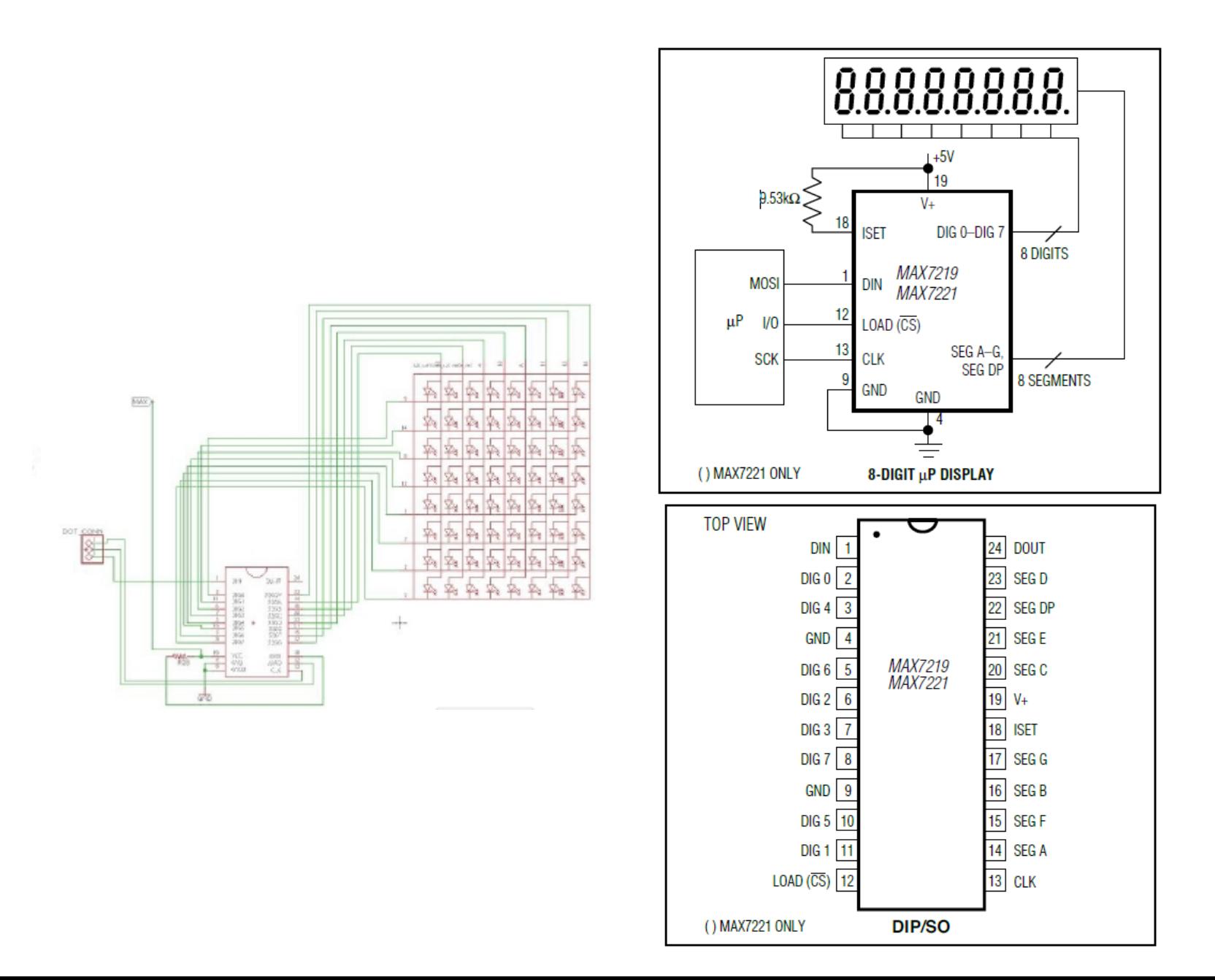

41 / 49

### • Overigen

- Temperatuur- en vochtigheidssensor DHT11
- Temperatuursensor LM35
- Drukknoppen (4x)
- Potmeter
- LED's (met serieweerstand)
- Keuzeschakelaars (4x): Max7819, LCD, shiftregister, expansiebus **(aan/uit)**

### **documentatie**

- Website: [www.arduino.cc](http://www.arduino.cc/)
- Website: [www.arduino.cc](http://www.arduino.cc/)\reference\en\
- Website: [www.arduino-lessen.nl](http://www.arduino-lessen.nl/)
- Documentatie op memory stick:
	- map aanvullende documentatie
	- map cursusmateriaal
	- map libraries
	- map literatuur
	- map projecten
	- map trainer

#### **Deel 4**

Achteruitblik

Vooruitblik

Lestijden

### **AANVULLING: SPI**

- $\bullet$  SPI = serial peripherial interface
- Synchrone seriele full duplex communicatie
- 1 master; 1 slave
- Meer slaves? Alleen van chip-select (-SS)
- 3 lijnen:
	- **SCLK**: klok geleverd door master
	- **MOSI** (master output, slave input)
	- **MISO** (master input, slave output)
- Klokfreq. kan tussen 1 MHz en 100 MHz liggen
- Niet volledig gestandariseerd protocol!
	- SS moet L zijn of overgang van  $H \rightarrow L$
	- Soms wachttijd nodig voor sturen klokpuls
	- Zowel master als slave mogen gelijktijdig1 bit versturen per klokpuls.
	- Master opereert over MOSI-lijn; slave over MISO

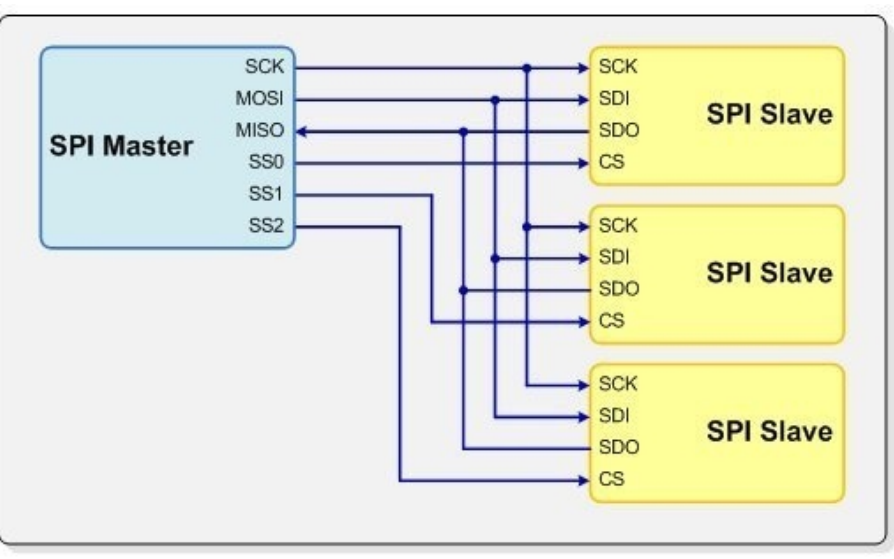

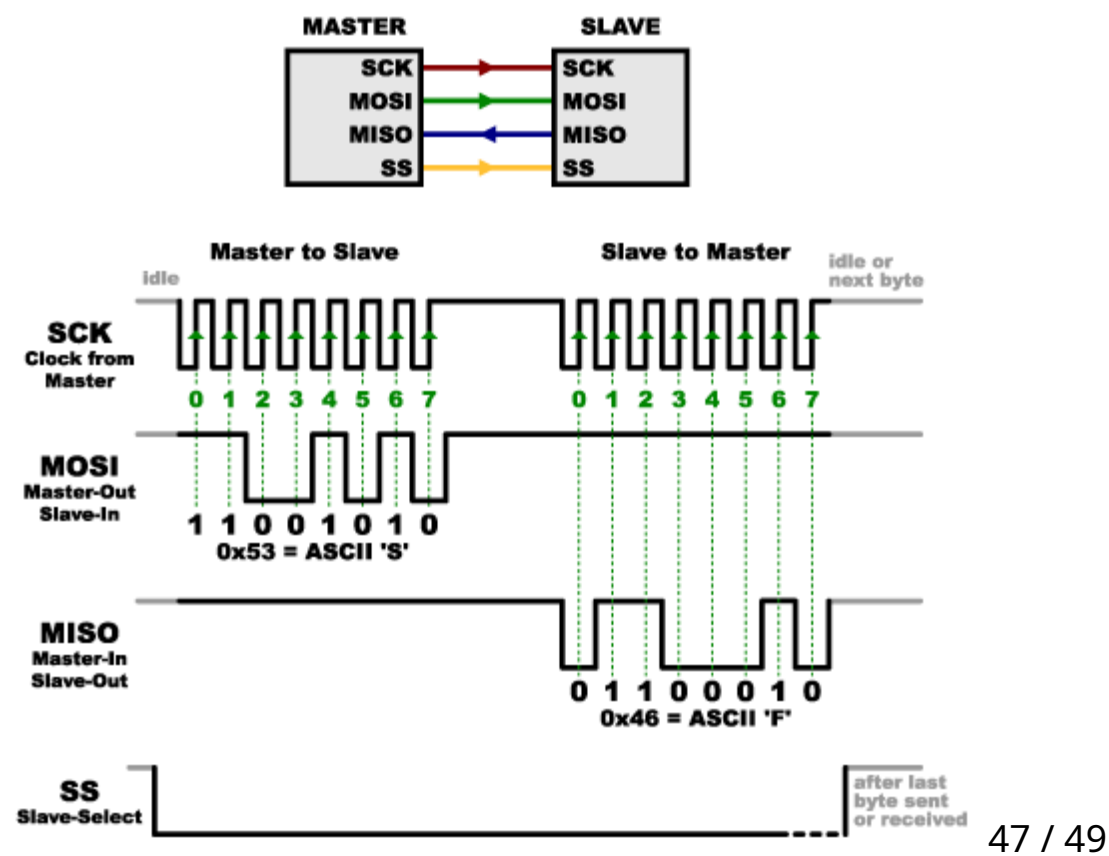

## **afspraken**

- Lestijden
- USB-stick ivm aanvulling documentatie
- huiswerk
- Power point na elke sessie
- w.v.t.t.k.

#### **En toen kwam er een varken met een lange snuit en het verhaaltje is uit**

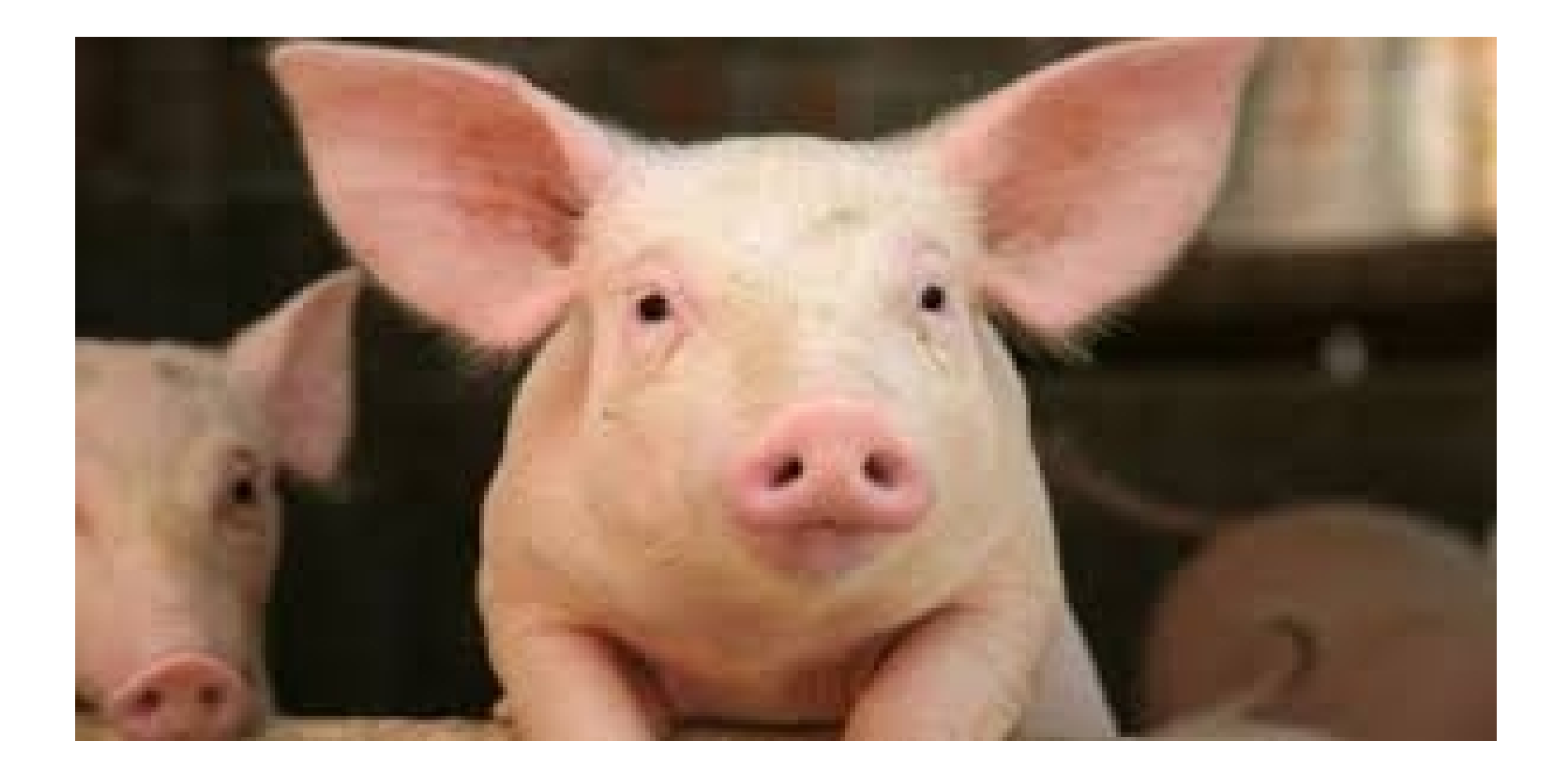